# HellermannTyton

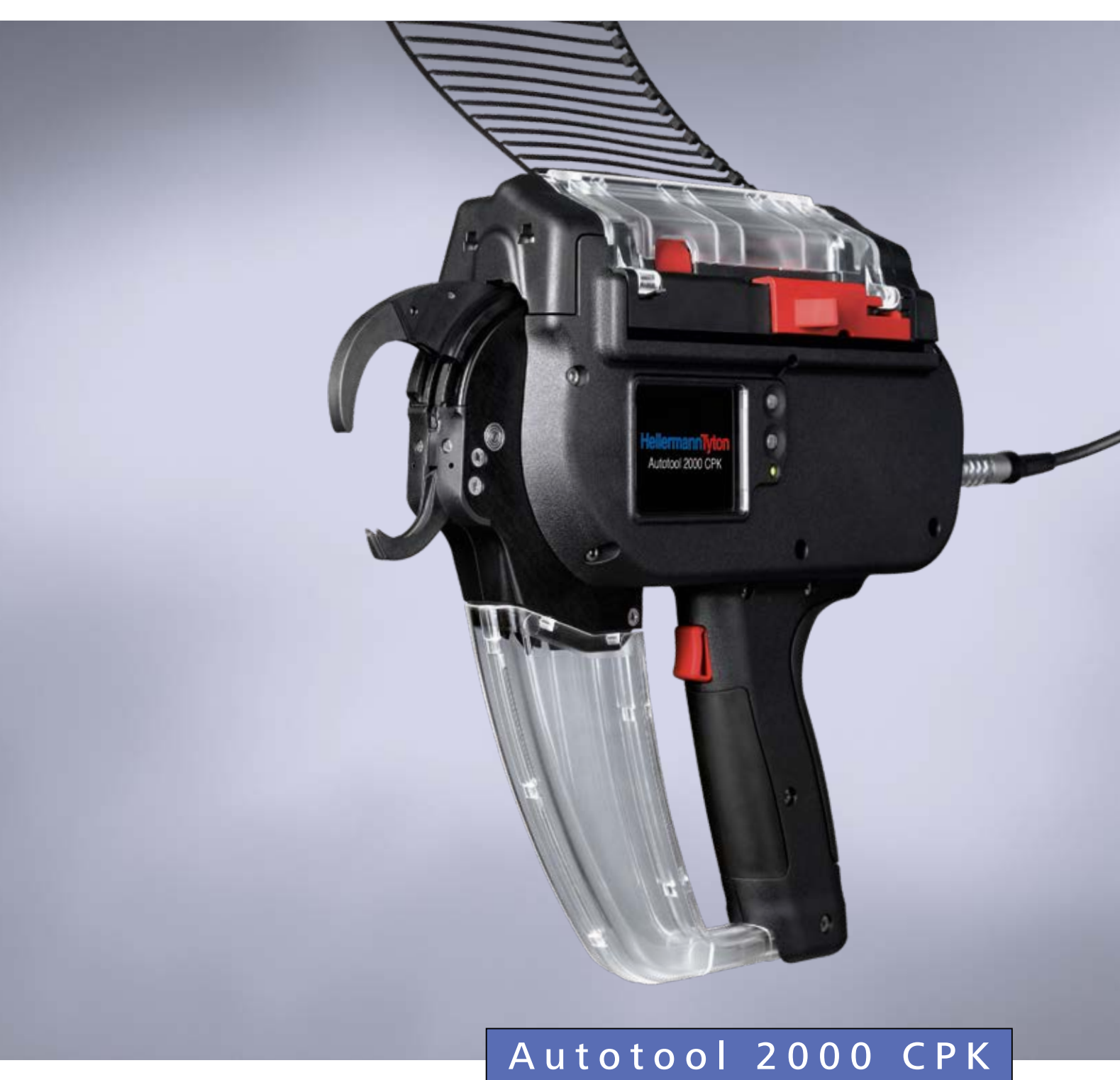

[Használati útmutató](#page-2-0)

# **[Az eredeti útmutató fordítása](#page-2-0) 3**

# <span id="page-2-0"></span>Tartalomjegyzék

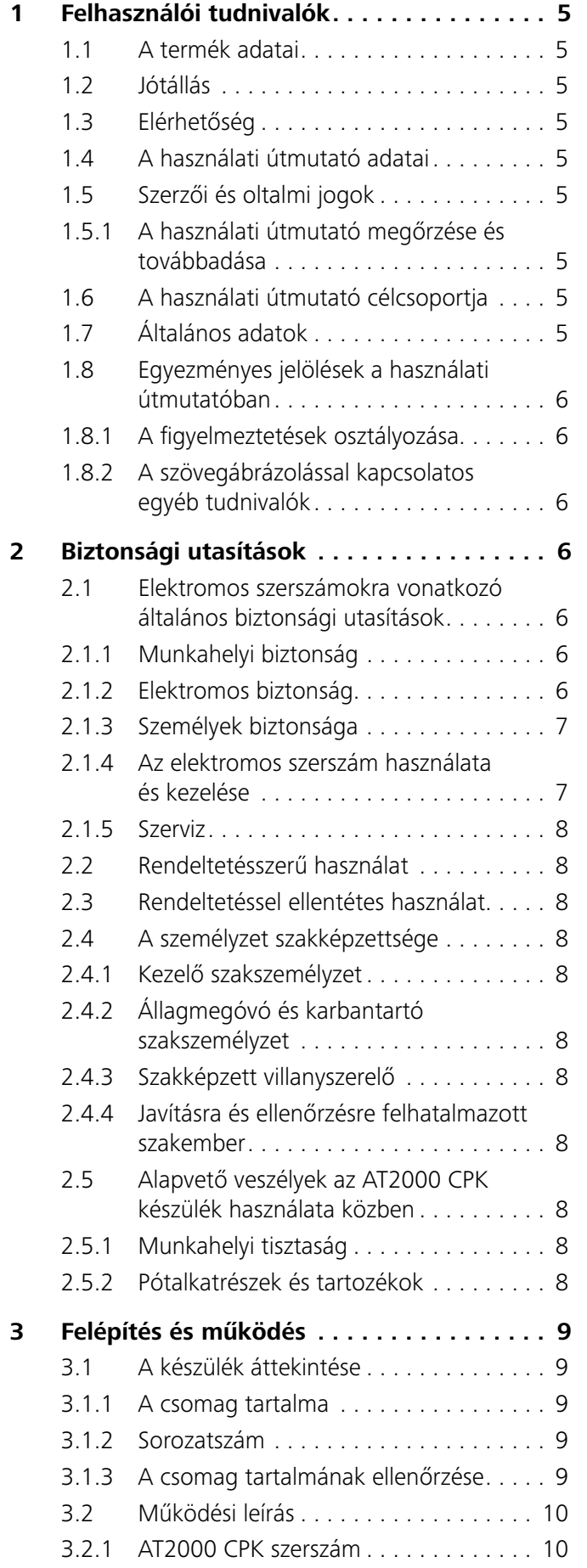

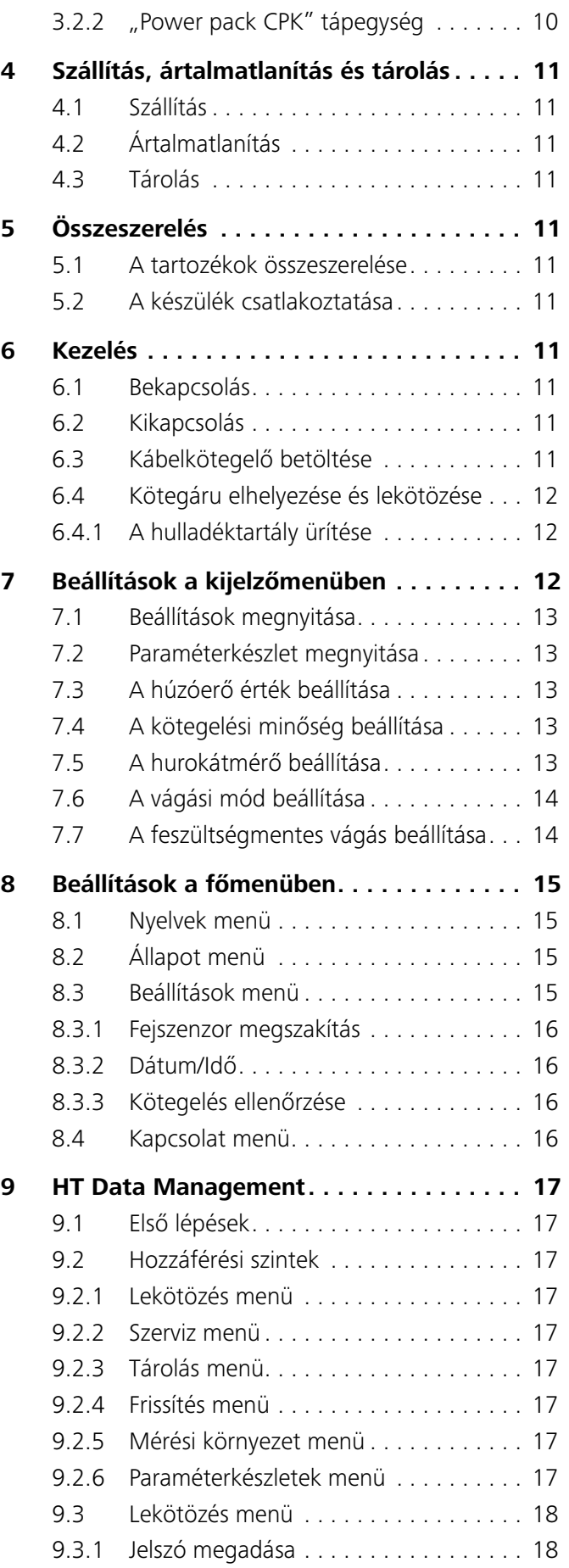

# Használati útmutató • AT2000 CPK • 07-2019 • v03 • 106-29004 **3**

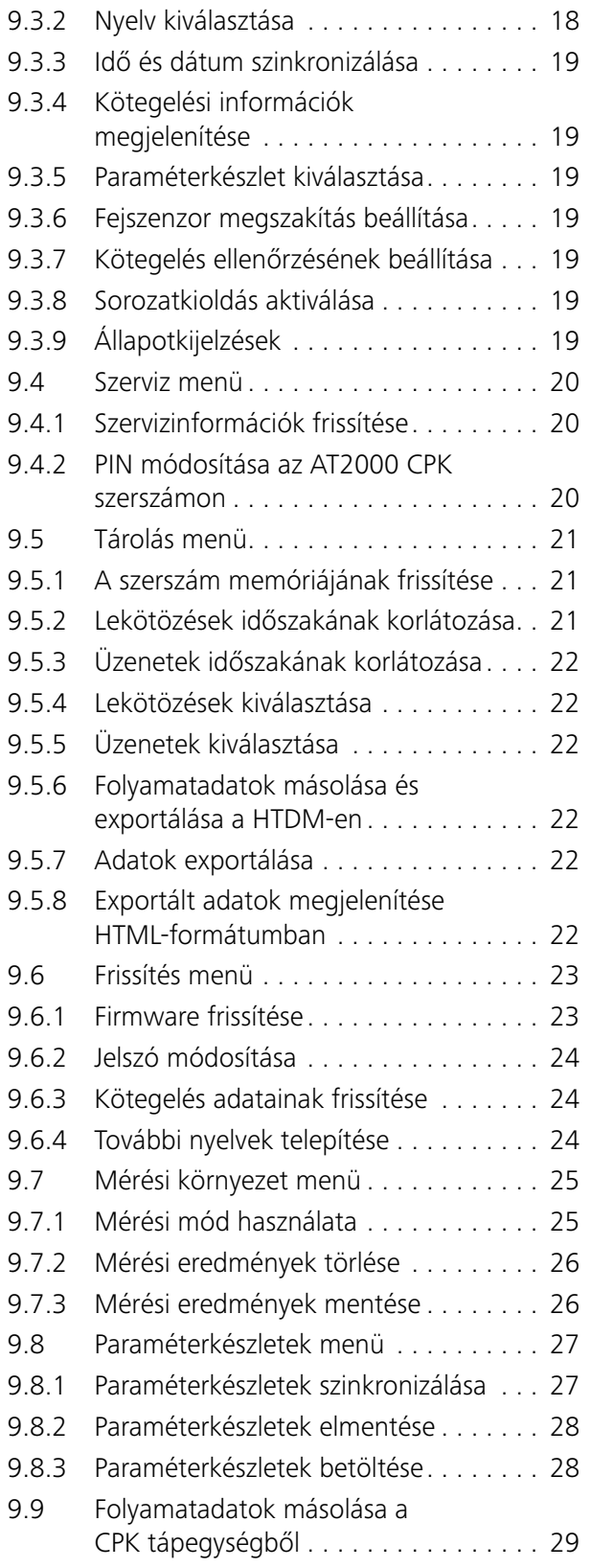

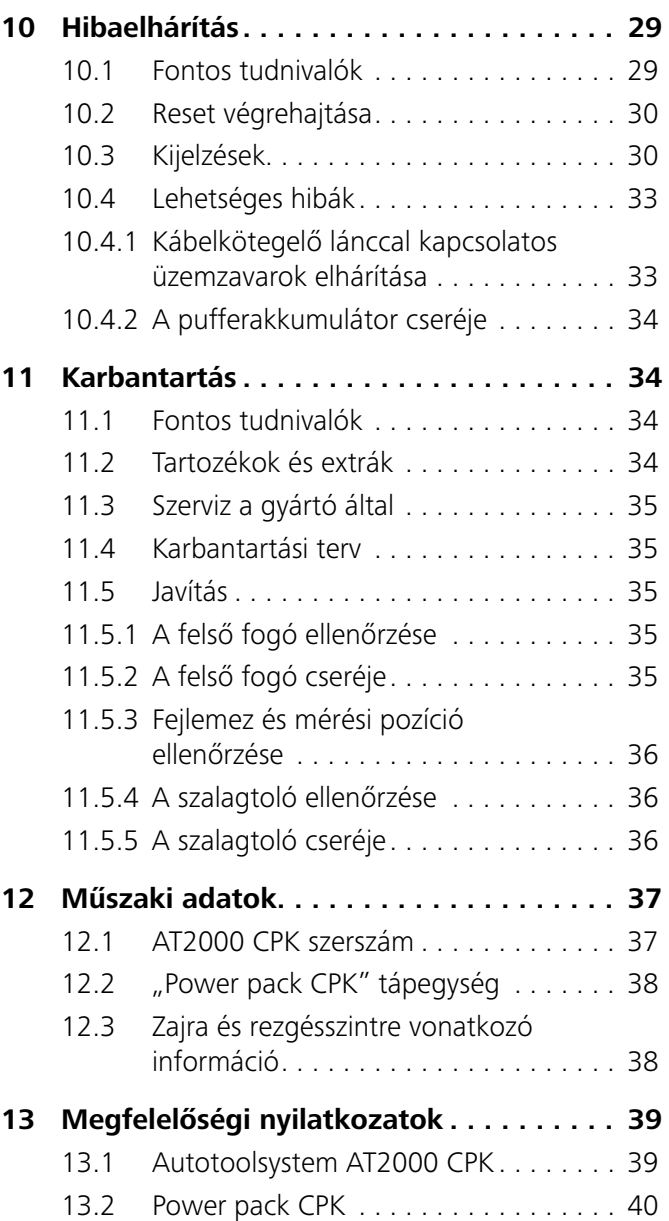

# <span id="page-4-0"></span>**1 Felhasználói tudnivalók**

Ez a használati útmutató segítséget nyújt a készülék szabályos üzemeltetéséhez.

Fontos információkat és biztonsági utasításokat tartalmaz a termék szakszerű, rendeltetésszerű és gazdaságos üzemeltetésével kapcsolatban.

Az útmutató segít a veszélyek elkerülésében, a javítási költségek és az állásidők csökkentésében, valamint a készülék megbízhatóságának és élettartamának növelésében.

Az útmutató figyelmen kívül hagyása halálos kimenetelű balesetekkel, sérülésekkel vagy anyagi károkkal járhat.

# **1.1 A termék adatai**

Termék megnevezése: AT2000 CPK Cikkszám: 106-00000

# **1.2 Jótállás**

A jótállás megfelel a törvényi rendelkezéseknek. A jótállási igény csak abban az országban érvényes, ahol a terméket megvásárolták.

A jótállás nem vonatkozik az elemekre, a biztosítékokra és az izzókra.

# **1.3 Elérhetőség**

A jelen használati útmutatóban ismertetett termék gyártója:

HellermannTyton GmbH

Großer Moorweg 45

D-25436 Tornesch

Tel.: +49 4122 701-0

www.HellermannTyton.com [info@HellermannTyton.de](mailto:info%40HellermannTyton.de?subject=)

# **1.4 A használati útmutató adatai**

Utolsó módosítás dátuma: 27.11.2019

# **1.5 Szerzői és oltalmi jogok**

Jelen használati útmutató szerzői joga a gyártót illeti. Az útmutató bármely részének bármilyen formában történő reprodukálása, elektronikus rendszerek használatával történő feldolgozása, sokszorosítása vagy terjesztése a HellermannTyton GmbH (a továbbiakban: HellermannTyton) írásbeli engedélye nélkül tilos! A fentiek megszegése kártérítési kötelezettséget von maga után.

### **1.5.1 A használati útmutató megőrzése és továbbadása**

Ezt a használati útmutatót a munkahely közvetlen közelében kell őrizni oly módon, hogy az bármikor az egész személyzet rendelkezésére álljon. Az üzemeltető köteles tájékoztatni a személyzetet ennek a használati útmutatónak a tárolási helyéről.

Ha az útmutató már nem jól olvasható, akkor az üzemeltetőnek újat kell beszereznie a gyártótól.

A készülék harmadik félnek történő értékesítése esetén a következő dokumentumokat tovább kell adni az új tulajdonosnak:

- Használati útmutató
- a javítási munkákról szóló dokumentumokat
- a karbantartási munkákról szóló igazolásokat
- $\triangleright$  Óvja a használati útmutatót a nedvességtől, a közvetlen napfénytől és a szélsőségesen magas hőmérséklettől.

# **1.6 A használati útmutató célcsoportja**

A használati útmutatót minden olyan személynek el kell olvasnia és be kell tartania, akit a következő munkák valamelyikének elvégzésével bíztak meg:

- összeszerelés
- üzemeltetés
- karbantartás
- javítás
- hibaelhárítás

# **1.7 Általános adatok**

A műszaki változtatások joga fenntartva.

#### <span id="page-5-0"></span>**1.8 Egyezményes jelölések a használati útmutatóban**

# **1.8.1 A figyelmeztetések osztályozása**

A használati útmutatóban alkalmazott figyelmeztetések figyelmeztetnek a készülék kezelésével összefüggésben keletkező veszélyekre, és tájékoztatnak azok elkerüléséről.

A figyelmeztetéseket a veszély súlyosságától függően osztályozzuk, és az alábbi három csoportba soroljuk:

# **VESZÉLY**

A "VESZÉLY" jelzőszóval jelölt szövegrészek olyan veszélyes helyzetekre hívják fel a figyelmet, amelyek figyelmen kívül hagyásuk esetén halált vagy súlyos sérüléseket okoznak.

# **FIGYELMEZTETÉS**

A "FIGYELMEZTETÉS" jelzőszóval jelölt szövegrészek olyan veszélyes helyzetekre hívják fel a figyelmet, amelyek figyelmen kívül hagyásuk esetén halált vagy súlyos sérüléseket okozhatnak.

#### $\bigwedge$ **VIGYÁZAT**

A "VIGYÁZAT" jelzőszóval jelölt szövegrészek olyan veszélyes helyzetekre hívják fel a figyelmet, amelyek figyelmen kívül hagyásuk esetén könnyű vagy súlyos sérüléseket okozhatnak.

### **1.8.2 A szövegábrázolással kapcsolatos egyéb tudnivalók**

- $\blacktriangleright$  Utasítás jelölése
- Felsorolás jelölése
- $\boxtimes$  Művelet eredménye

Az ilyen módon kiemelt szöveg menük, kezelőfelületen megjelenített gombok, nyomógombok és kapcsolók nevét jelöli.

Az ilyen módon kiemelt szöveg kijelzőn megjelenő üzeneteket jelöl.

Az > *ilyen módon kiemelt* szöveg kereszthivatkozásokat jelöl.

#### **TUDNIVALÓ**

A "TUDNIVALÓ" jelzőszóval jelölt szövegrészek olyan helyzetekre hívják fel a figyelmet, amelyek figyelmen kívül hagyásuk esetén károkat okozhatnak a készülékben vagy a környezetben.

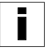

Az ezzel a szimbólummal jelölt szövegrészek kiegészítő információkat tartalmaznak.

# **2 Biztonsági utasítások**

#### **2.1 Elektromos szerszámokra vonatkozó általános biztonsági utasítások**

Az ebben a fejezetben olvasható biztonsági utasítások olyan, ī. az elektromos szerszámokra vonatkozó általános biztonsági utasításokat tartalmaznak, amelyeket az EN 62841 szabvány szerint fel kell sorolni a használati útmutatóban. Emiatt olyan utasításokat is tartalmazhatnak, amelyek nem az AT2000 CPK termékre vonatkoznak.

#### **FIGYELMEZTETÉS**  $\sqrt{N}$

Olvassa el az összes biztonsági utasítást és az egyéb utasításokat. *Amennyiben nem tartja be a következő figyelmeztetéseket és utasításokat, fennáll az áramütés, a tűz és/vagy a súlyos sérülések veszélye.*

Jövőbeli felhasználás céljából jól őrizzen meg minden biztonsági utasítást és egyéb utasítást. *A biztonsági utasításokban az "elektromos szerszám" fogalom a hálózatról üzemelő (kábeles) elektromos szerszámra vagy az elemmel, ill. akkumulátorral üzemelő (kábel nélküli) elektromos szerszámra vonatkozik.*

# **2.1.1 Munkahelyi biztonság**

- a) Tartsa tisztán és jól megvilágított állapotban a munkaterületet! *A rendetlenség és a nem kielégítő megvilágítás balesetet okozhat.*
- b) Ne dolgozzon az elektromos szerszámmal robbanásveszélyes környezetben vagy olyan helyen, ahol éghető folyadékok, gázok vagy porok találhatók! *Az elektromos szerszámok használata közben szikra keletkezhet, amely lángra gyújthatja a port vagy a füstgázokat.*
- c) Az elektromos szerszám használata közben tartsa távol a gyermekeket és az illetéktelen személyeket! *A figyelemelterelés miatt elveszítheti az elektromos szerszám feletti uralmát.*

# **2.1.2 Elektromos biztonság**

- a) Az elektromos szerszám csatlakozódugójának illeszkednie kell a dugaszolóaljzatba. Tilos a csatlakozódugón bármilyen változtatást végezni! Ne használjon csatlakozóadaptert földelt elektromos szerszámokhoz! *Az eredeti csatlakozódugasz és az ahhoz illeszkedő dugaszolóaljzat csökkenti az áramütés kockázatát.*
- b) Kerülje a földelt felületek pl. csövek, fűtőtestek, tűzhelyek és hűtőszekrények – érintését! *Ha a teste leföldelődik, fokozott áramütésveszély áll fenn.*
- c) Tartsa távol az elektromos szerszámokat az esőtől és a nedvességtől! *Az elektromos szerszámba bejutó víz növeli az áramütés veszélyét.*

- <span id="page-6-0"></span>d) Ne használja a csatlakozóvezetéket nem rendeltetésszerű módon, például az elektromos szerszám szállítására, felakasztására vagy a csatlakozódugasz kihúzására! *Tartsa távol a csatlakozóvezetéket hőtől, olajtól, éles peremektől és mozgó alkatrészektől!*
- e) Ha szabadban dolgozik az elektromos szerszámmal, csak olyan hosszabbító vezetéket használjon, amely alkalmas a kültéri használatra! *A kültéri használatra alkalmas hosszabbító vezeték csökkenti az áramütés veszélyét.*
- f) Ha elkerülhetetlen az elektromos szerszám nedves környezetben történő használata, akkor használjon hibaáram-védőkapcsolót! *A hibaáram-védőkapcsoló alkalmazása csökkenti az áramütés kockázatát.*

#### **2.1.3 Személyek biztonsága**

- a) Legyen körültekintő, figyeljen arra, amit csinál, és használja a józan eszét, amikor elektromos szerszámot használ! Ne használja az elektromos szerszámot, ha fáradt, vagy ha drog, alkohol vagy gyógyszer hatása alatt áll! *Elektromos szerszám használatakor már a pillanatnyi figyelmetlenség is súlyos sérülésekhez vezethet.*
- b) Viseljen egyéni védőeszközt! *Az egyéni védőeszköz pl. porvédő maszk, csúszásgátló biztonsági lábbeli, fejvédő vagy hallásvédő (az adott elektromos szerszám típusától és alkalmazásától függően) – viselése csökkenti a sérülésveszélyt.*
- c) Kerülje a véletlen üzembe helyezést! Bizonyosodjon meg arról, hogy az elektromos szerszám ki van kapcsolva, mielőtt az áramellátáshoz és/vagy az akkumulátorhoz csatlakoztatja, megemeli vagy szállítja! *Ha az elektromos szerszám szállításakor a kapcsolón van az ujja, vagy bekapcsolt állapotban csatlakoztatja az elektromos szerszámot az áramellátáshoz, akkor az balesetet okozhat.*
- d) Távolítsa el a beállítószerszámokat és a csavarkulcsokat, mielőtt bekapcsolja az elektromos szerszámot! *Az elektromos szerszám forgó részében hagyott szerszám vagy kulcs sérüléseket okozhat.*
- e) Kerülje a rendellenes testtartást! Ügyeljen a stabil állásra, és mindig tartsa meg az egyensúlyát! *Ezzel jobban uralma alatt tarthatja az elektromos szerszámot váratlan helyzetekben.*
- f) Viseljen megfelelő ruházatot! Ne viseljen bő ruházatot vagy ékszert! Tartsa távol a mozgó alkatrészeket a hajától és a ruházatától! *A mozgó alkatrészek elkaphatják és behúzhatják a bő ruházatot, az ékszereket vagy a kiengedett, hosszú hajat.*
- g) Ha lehetőség van porelszívó és porgyűjtő berendezések felszerelésére, akkor azokat fel kell szerelni, és megfelelően kell használni. *Porelszívó használatával csökkenthetők a por által jelentett veszélyek.*

h) Ne ringassa magát hamis biztonságérzetbe, és ne vegye félvállról az elektromos szerszámokra vonatkozó biztonsági szabályokat, még akkor se, amikor már sokadjára használja az elektromos szerszámot! *A figyelmetlen munkavégzés a másodperc törtrésze alatt súlyos sérüléseket okozhat.*

# **2.1.4 Az elektromos szerszám használata és kezelése**

- a) Ne terhelje túl az elektromos szerszámot! Mindig az adott célra szolgáló elektromos szerszámot használja a munkájához! *A célra alkalmas elektromos szerszámmal minden esetben jobban és biztonságosabban dolgozhat az adott teljesítménytartományon belül.*
- b) Ne használjon olyan elektromos szerszámot, amelynek kapcsolója meghibásodott! *Az az elektromos szerszám, amelyet nem lehet be- vagy kikapcsolni, veszélyes, és feltétlenül gondoskodni kell annak megjavításáról.*
- c) Mielőtt beállításokat végezne a készüléken, tartozékot cserélne benne, vagy félrerakná az elektromos szerszámot, húzza ki a csatlakozódugót a dugaszolóaljzatból, és/vagy távolítsa el a kivehető akkumulátort! *Ezzel az óvintézkedéssel megakadályozhatja az elektromos szerszám véletlen elindítását.*
- d) A használaton kívüli elektromos szerszám gyermekektől távol tartandó! Ne engedje használni az elektromos szerszámot olyan személyeknek, akik nem ismerik a készüléket, vagy nem olvasták el ezt az útmutatót! *Az elektromos szerszám veszélyes, ha tapasztalatlan személy használja.*
- e) Kellő gondossággal végezze az elektromos szerszám és a betétszerszám ápolását! Ellenőrizze, hogy kifogástalanul működnek és nem szorulnak-e a mozgó alkatrészek, nem törtek-e le róla darabok, és nincsenek-e olyan sérülések, amelyek befolyásolnák az elektromos szerszám működését. Az elektromos szerszám használata előtt javíttassa meg a sérült részeket! *A balesetek sokszor a rosszul karbantartott elektromos szerszám miatt következnek be.*
- f) Tartsa tiszta, éles állapotban a vágószerszámokat! *A gondosan karbantartott, éles vágóélű vágószerszámok kevésbé akadnak, és a kezelésük is könnyebb.*
- g) Az elektromos szerszámot, betétszerszámo(ka)t stb. ezen útmutatónak megfelelően használja! Mindig vegye figyelembe a munkakörülményeket és az elvégzendő tevékenységet. *Az elektromos szerszám rendeltetéstől eltérő célú használata veszélyes helyzetek kialakulásához vezethet.*
- h) Tartsa szárazon, tisztán, valamint olaj- és zsírmentes állapotban a markolatokat és a fogófelületeket! *Ha a markolatok és a fogófelületek csúszósak, nem biztosított a biztonságos használat, és nem tudja kellőképpen ellenőrzése alatt tartani az elektromos szerszámot a váratlan helyzetekben.*

# **HellermannTyton**<sub>7</sub>

# <span id="page-7-0"></span>**2.1.5 Szerviz**

a) Az elektromos szerszám javítását csak megfelelő képzettséggel rendelkező szakszemélyzet végezheti eredeti pótalkatrészek használatával! *Ezzel szavatolható az elektromos szerszám biztonságának fenntartása.*

### <span id="page-7-1"></span>**2.2 Rendeltetésszerű használat**

Az AT2000 CPK készülék csak kifogástalan és biztonságos állapotban, biztonságtudatos és a veszélyeket szem előtt tartó módon üzemeltethető.

Az AT2000 CPK a következő alkalmazásokra alkalmas és szolgál:

- max. 80 mm átmérőjű kötegáru automatikus kötegelésére
- beltéri és csapadéktól védett kültéri használatra
- ipari használatra

# **2.3 Rendeltetéssel ellentétes használat**

Minden olyan használat, amely a " $\rightarrow$  "Rendeltetésszerű *[használat", 8. oldal](#page-7-1)*" fejezetben nincs megnevezve, nem rendeltetésszerű használatnak minősül. Az ebből eredő károkért egyedül az AT2000 CPK készülék üzemeltetője a felelős.

Kiváltképp nem engedélyezett az alábbi használat:

- használat meghibásodott alkatrészekkel
- használat robbanás- vagy tűzveszélyes környezetben
- használat nagy nedvesség és/vagy közvetlen napsugárzás esetén
- több személy általi egyidejű használat
- önhatalmú változtatások és módosítások az AT2000 CPK készüléken és annak részegységein a HellermannTyton hozzájárulása nélkül
- olyan pótalkatrészek és tartozékok használata, amelyeket a HellermannTyton nem ellenőrzött és nem hagyott jóvá
- az AT2000 CPK készülék felnyitott burkolattal történő üzemeltetése

# **2.4 A személyzet szakképzettsége**

Fiatalkorúak vagy képzésben részesülő személyek ezeket a munkákat csak tapasztalt szakember felügyelete alatt és az üzemeltető kifejezett engedélyével végezhetik.

# **2.4.1 Kezelő szakszemélyzet**

A kibővített üzemeltetésre alkalmazott szakszemélyzethez hozzá kell rendelni a következő illetékességeket és feladatokat:

- az AT2000 CPK kezelése
- hibaelhárítás, ill. hibaelhárítási intézkedések kezdeményezése
- az AT2000 CPK tisztítása

Szakmai képesítése vagy gyakorlati tapasztalatai alapján ez a személyzet garanciát jelent a szakszerű kezelésre.

#### **2.4.2 Állagmegóvó és karbantartó szakszemélyzet**

Az állagmegóvást és a karbantartást csak szakképzett szakszemélyzettel végeztesse el. Szakmai képesítése alapján ez a személyzet kellő ismeretekkel rendelkezik az AT2000 CPK készülékről, és képes döntést hozni annak munkabiztonsági állapotával kapcsolatosan. Továbbá a személyzet ismeri a következő szabályokat és

előírásokat:

- vonatkozó nemzeti munkabiztonsági előírások
- baleset-megelőzési előírások
- általánosan elfogadott műszaki szabályok (pl. szakmai szervezeti szabályok, DIN szabványok, VDE rendelkezések, az Európai Unió más tagállamainak vagy az Európai Gazdasági Térségről szóló megállapodás szerződő államainak műszaki szabályai).

#### **2.4.3 Szakképzett villanyszerelő**

Az elektromos ellátáson és az áramot vezető alkatrészeken csak szakképzett villanyszerelő dolgozhat.

# **2.4.4 Javításra és ellenőrzésre felhatalmazott szakember**

A javításokat és a biztonságtechnikai felülvizsgálatokat csak a HellermannTyton szerviztechnikusa vagy a HellermannTyton által tanúsított szakszemélyzet végezheti el.

### **2.5 Alapvető veszélyek az AT2000 CPK készülék használata közben**

# **2.5.1 Munkahelyi tisztaság**

A munkahelyen uralkodó rend, jó megvilágítás és tisztaság megkönnyíti a munkavégzést, minimalizálja a veszélyeket, és csökkenti a sérülésveszélyt.

Tartsa be a munkahelyi rendre és tisztaságra vonatkozó alábbi alapelveket:

- ▶ Tegye el azokat a szerszámokat, amelyekre már nincs szüksége!
- Kerülje a botlásveszélyt jelentő helyeket (pl. a hulladékot dobja azonnal az arra szolgáló gyűjtőedénybe)!
- f A zsírok, olajok és más folyadékok okozta szennyeződéseket azonnal takarítsa fel!
- ▶ Kerülje a kezelőszervek szennyeződését!

# **2.5.2 Pótalkatrészek és tartozékok**

- ► Csak eredeti pótalkatrészek használhatók.
- f Alkatrészek cseréjekor a csere után ellenőrizze azok működését.
- ▶ Kizárólag a HellermannTyton által jóváhagyott tartozékot használjon. A tartozékok alkalmazása módosíthatja az AT2000 CPK készülék működését.

# <span id="page-8-0"></span>**3 Felépítés és működés**

# **3.1 A készülék áttekintése**

# **3.1.1 A csomag tartalma**

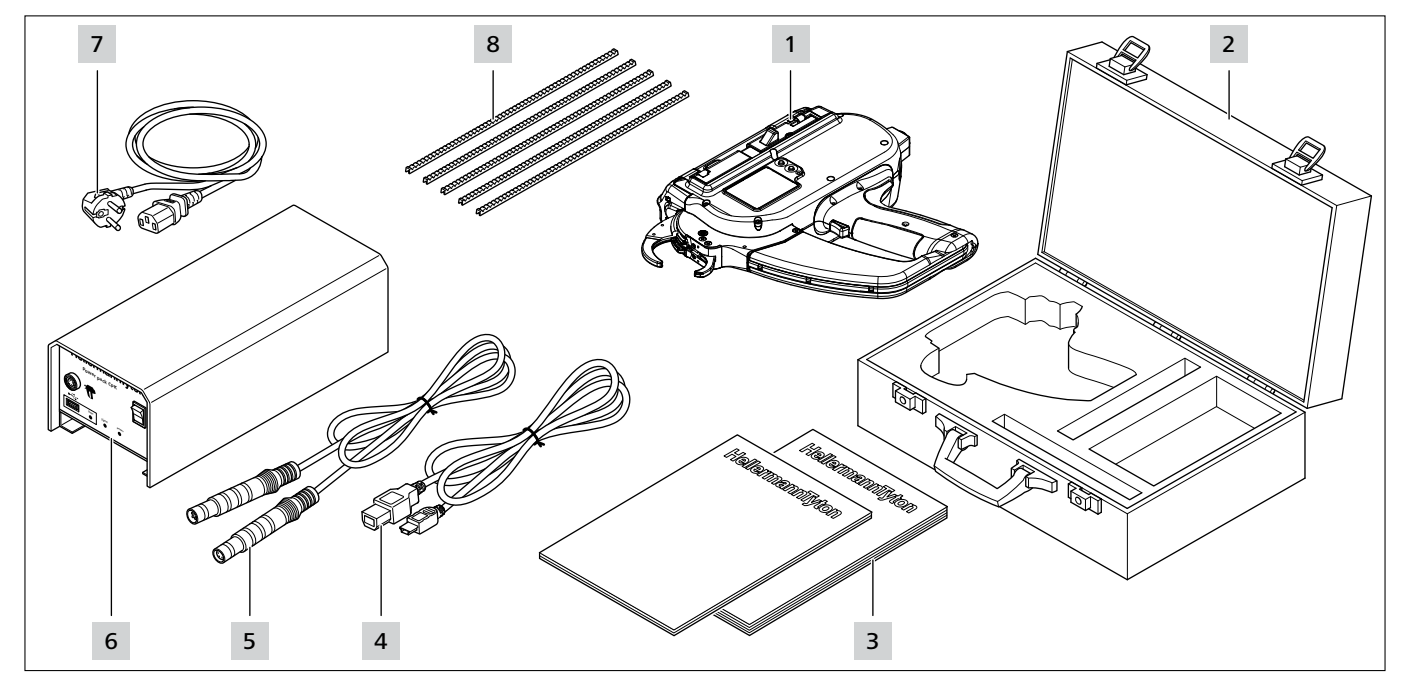

- *1 AT2000 CPK*
- *2 koffer 2 kulccsal*
- *3 CPK biztonsági utasítások és CPK rövid útmutató*
- *4 USB A/B csatlakozókábel (külön csomag)*
- *5 Összekötő kábel a tápegység és az AT2000 CPK összekapcsolásához*
- *6 "Power pack CPK" tápegység (külön csomag)*
- *7 Hálózati kábel (külön csomag)*
- *8 Szalagtoló*

# **3.1.2 Sorozatszám**

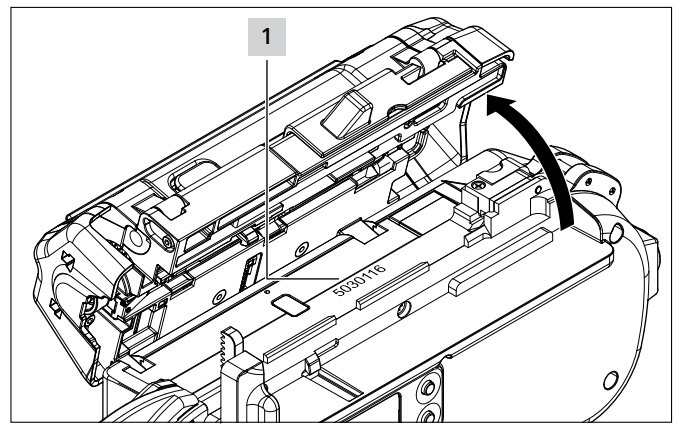

A készülék sorozatszáma 1 az AT2000 CPK belsejében található. Ez kinyitott kapu mellett látható.

# **3.1.3 A csomag tartalmának ellenőrzése**

f Ellenőrizze a csomag hiánytalanságát, továbbá a kívülről látható szállítási károkat vagy az egyéb károkat. Kár esetén kérjen erre vonatkozó igazolást a szállítmányozótól, és azonnal értesítse írásban a HellermannTyton céget.

# <span id="page-9-0"></span>**3.2 Működési leírás**

# **3.2.1 AT2000 CPK szerszám** 8 7 6 5 4 13 3  $\frac{11}{11}$  2 12 10 9 1

- *1 Bal oldali szervizfedél reteszkioldó gombja*
- *2 Szalagvágó kés működtető*
- *3 Csatlakozó a tápegység csatlakoztatásához*
- *4 Enter gomb a navigációs menüben végzett kiválasztás megerősítésére és léptető kapcsoló a kijelzőn végzett beállításoknál*
- *5 Kiválasztó és Reset gomb menü kiválasztására a kijelzőn végzett beállításoknál*
- *6 LED-es állapotkijelző*
- *7 Kioldó*
- *8 Hulladéktartály*
- *9 Kijelző a kezelőgombokkal*
- *10 Fejlemez szalagellenőrzővel, felső és alsó fogó*
- *11 Kapureteszelés*
- *12 Dob*

*13 Kábelkötegelő lánc*

Az AT2000 CPK egy elektromosan működő rendszer, és pl. kábelágak kötegelésére, valamint különböző alkatrészek T18RA típusú, 100 mm × 2,5 mm × 1 mm méretű (H × Sz × Ma) kábelkötegelővel történő rögzítésére szolgál.

A lekötözés ereje és minősége szoftverrel vagy a készülék kijelzőjén állítható be, à *["Kezelés", 11. oldal](#page-10-1).*

Lekötözéshez a kötegárut a fogók között a fejlemezhez kell helyezni. Ezután meg kell nyomni a kioldót.

Üzemzavar esetén a kijelzőn megjelenített, javasolt intézkedések vezetik végig a felhasználót a hibadiagnosztikán,  $\rightarrow$  ["Hibaelhárítás", 29. oldal](#page-28-1).

Használat közben a készülék különböző

folyamatadatokat gyűjt. Ezek a számítógépes szoftverrel kiértékelhetők, és pl. a folyamatra való alkalmasság igazolására használhatók. Ezenkívül a kezelő arról is tájékoztatást kap, ha a készülék nem érte el a beállított szorítóerőt, à *["HT Data Management", 17. oldal](#page-16-1)*.

#### **3.2.2 "Power pack CPK" tápegység**

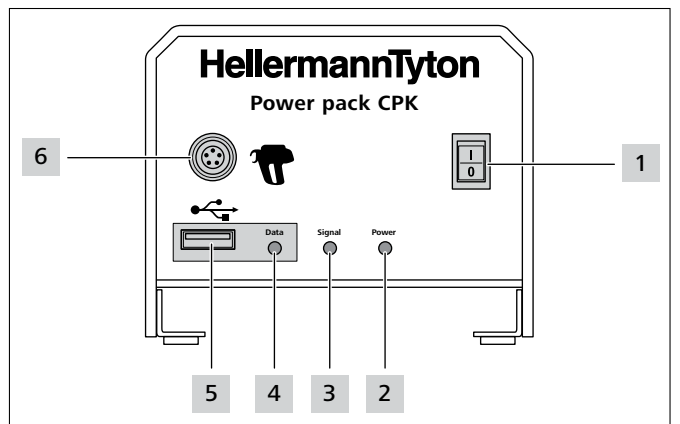

*1 főkapcsoló*

*2* Power *LED-es jelzőlámpa: zöld: tápegység bekapcsolva*

*3* Signal *LED-es jelzőlámpa: zöld: AT2000 CPK csatlakoztatva és üzemkész piros: hiba sárga: kötegelési ciklus aktív kék: navigálás a főmenüben, kötegelés nem lehetséges*

*4* Data *LED-es jelzőlámpa: zöld: PC csatlakoztatva; AT2000 CPK csatlakoztatva; pendrive felismerve; pendrive eltávolítható*

*piros/kék villog: adatok írása a pendrive-ra*

- *5 USB csatlakozó a folyamatadatok másolásához pendrive-val*
- *6 Csatlakozó az AT2000 CPK csatlakoztatásához*

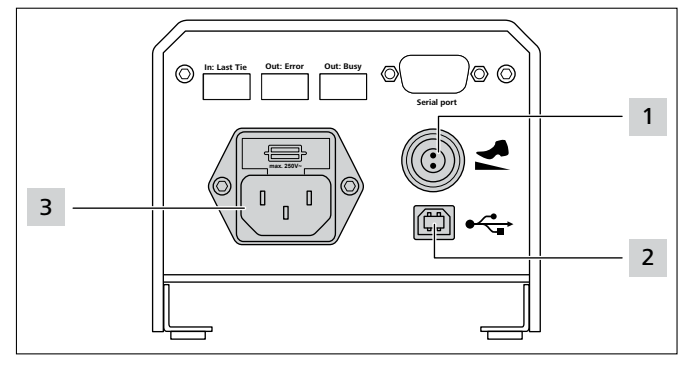

*1 Csatlakozó lábkapcsolóhoz*

*2 USB csatlakozó a PC csatlakoztatásához (HTDM esetén)*

*3 Csatlakozó áramellátáshoz*

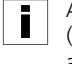

.

Az AT2000 CPK a külön tápegység vezérlődoboza (106-00110) segítségével a soros porton keresztül automatikus rendszerekbe integrálható.

# <span id="page-10-0"></span>**4 Szállítás, ártalmatlanítás és tárolás**

# **4.1 Szállítás**

▶ Az AT2000 CPK szállításához használja a mellékelt koffert.

# **4.2 Ártalmatlanítás**

A készülék, az egyes részegységek, valamint az üzem- és segédanyagok ártalmatlanítása részben törvényi szabályozások hatálya alá tartozik. Pontos tájékoztatást az illetékes közigazgatási hatóság ad (pl. megyei vagy országos vízgazdálkodási és környezetvédelmi hivatalok).

- f Gondoskodjon a csomagolás ártalmatlanításáról.
- A csomagolást az ártalmatlanítási és környezetvédelmi előírásoknak megfelelően ártalmatlanítsa.
- ▶ Az ártalmatlanítandó anyagot csak felhatalmazott gyűjtőhelyen adja le.
- ▶ Az ártalmatlanítással kapcsolatos bizonytalanság esetén lépjen kapcsolatba a gyártóval.

# **4.3 Tárolás**

- f A szerszámot és a tápegységet hűvös, száraz helyen tárolja.
- ► Kerülje a közvetlen napsugárzást.
- f A szerszámot és a tápegységet portömör csomagolásban tárolja.
- ▶ Az elektromos részegységeket (a szerszámot és a tápegységet) ütésálló csomagolásban, a tartozékoktól elkülönítve tárolja.
- f A tartozékok tárolásához vegye figyelembe a megfelelő adatlapokat.

# **5 Összeszerelés**

# **5.1 A tartozékok összeszerelése**

▶ A tartozékok összeszereléséhez vegye figyelembe a tartozékokhoz mellékelt útmutatókat.

# **5.2 A készülék csatlakoztatása**

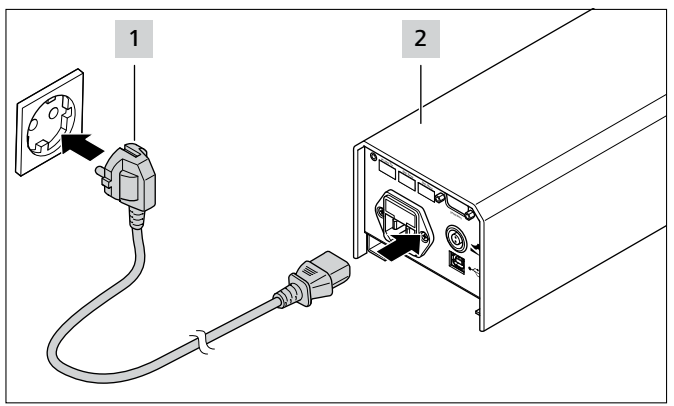

Csatlakoztassa a tápegységet 2 az áramellátáshoz 1.

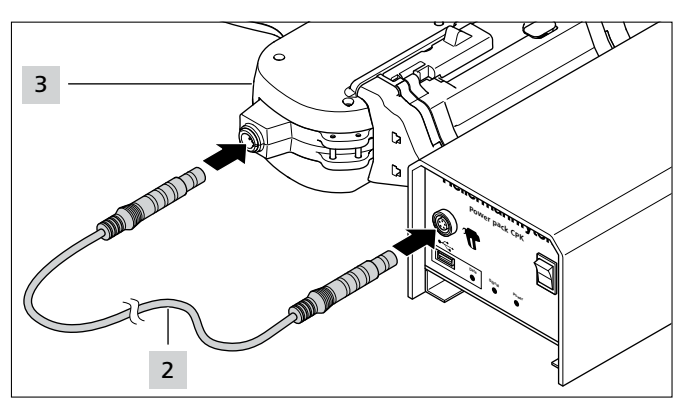

f Csatlakoztassa a tápegységet az összekötő kábellel 2 az AT2000 CPK szerszámhoz 3 .

# <span id="page-10-1"></span>**6 Kezelés**

# <span id="page-10-2"></span>**6.1 Bekapcsolás**

- $\blacktriangleright$  A dugaszolóalizatnak jól hozzáférhető helyen kell lennie, hogy szükség esetén feszültségmentesíteni lehessen a tápegységet és az AT2000 CPK szerszámot.
- ▶ Használaton kívül vagy az AT2000 CPK cseréje esetén kapcsolja ki a főkapcsolót.
- Kapcsolja be a tápegységet a főkapcsolóval.
- ⊠ A tápegység Signal és Power LED jelzőlámpája zölden világít.
- ; Az AT2000 CPK LED-es állapotkijelzője zölden világít.
- **⊠** A kijelzőn megjelenik az indítómenü, → *"Beállítások a [kijelzőmenüben", 12. oldal](#page-11-1)*.
- Az AT2000 CPK üzemkész.

# **6.2 Kikapcsolás**

f Kapcsolja ki a tápegységet a főkapcsolóval.

# <span id="page-10-3"></span>**6.3 Kábelkötegelő betöltése**

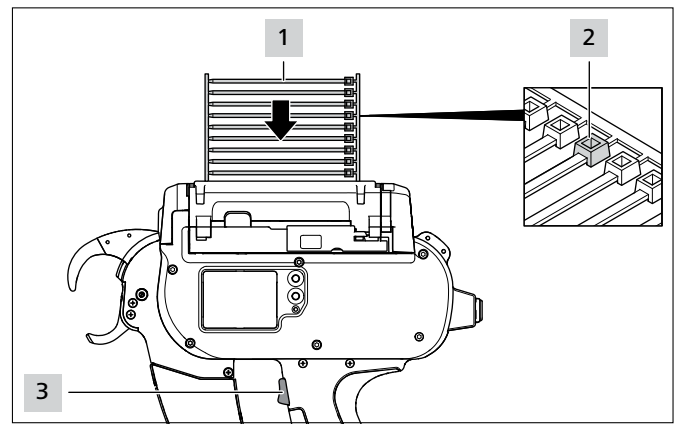

- Helyezze be a kábelkötegelő láncot 1 a dobbal párhuzamosan.
- A kábelkötegelő fejeknek 2 felfelé kell nézniük.
- $\blacktriangleright$  Nyomja meg a kioldót 3.
- f Ha nincs kábelkötegelő a készülékben, végezzen három üres lövést.
- $\boxtimes$  Ezzel megtörténik a kábelkötegelők betöltése.

### <span id="page-11-2"></span><span id="page-11-0"></span>**6.4 Kötegáru elhelyezése és lekötözése**

- ▶ Állítsa be a Húzóerő érték és/vagy a Minőség paramétert, à *["Paraméterkészlet megnyitása",](#page-12-1)  [13. oldal](#page-12-1) vagy* à *["Paraméterkészlet kiválasztása",](#page-18-1)  [19. oldal.](#page-18-1)*
- Ellenőrizze az időt és a dátumot, és szükség esetén állítsa be, à *["Dátum/Idő", 16. oldal](#page-15-1)*.

A készülék a következő geometriájú kötegárukhoz alkalmas:

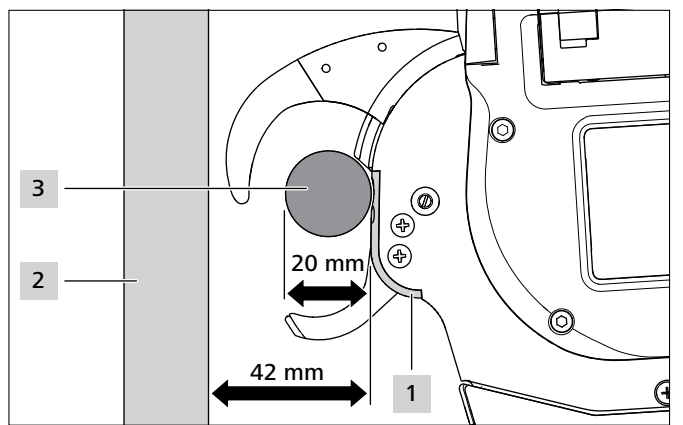

A fejlemez 1 és a tartófelület 2 között legalább 42 mm távolságnak kell lennie. A kötegáru 3 átmérője legfeljebb 20 mm lehet.

#### **VIGYÁZAT**

#### **Becsípődés veszélye az összezáródó fogók miatt.**

- ▶ Ne tegye az ujját a felső és az alsó fogó közé, miközben a másik ujja a kioldón van.
- Az akadályokat mindig a tápegység kikapcsolása után szüntesse meg.

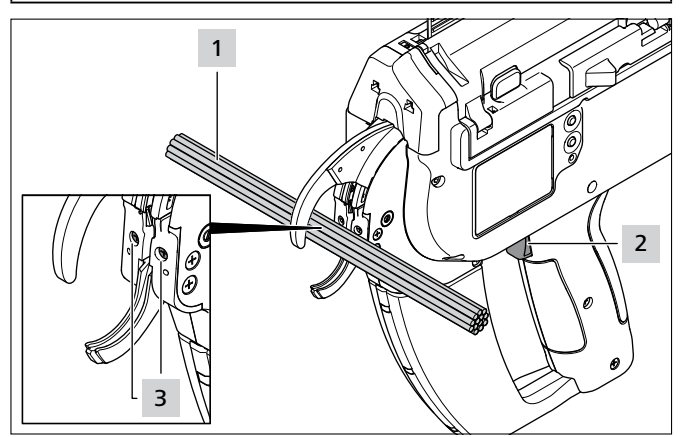

- f Helyezze középre a kötegárut 1 a fejlemez csavarjainak 3 magasságában. Tartson legalább 10 mm távolságot a két kábelkötegelő között.
- $\blacktriangleright$  Nyomja meg a kioldót 2.
- $\boxtimes$  A készülék rögzíti a kötegárut 1 a kábelkötegelővel.

### **6.4.1 A hulladéktartály ürítése**

Ha 3 mm átmérőjű köteget használ, a hulladéktartályt legfeljebb 120 kötegelés után ki kell üríteni. Minél nagyobb a kötegáru átmérője, annál nagyobb a lekötözések száma, mielőtt a hulladéktartály ki kellene üríteni.

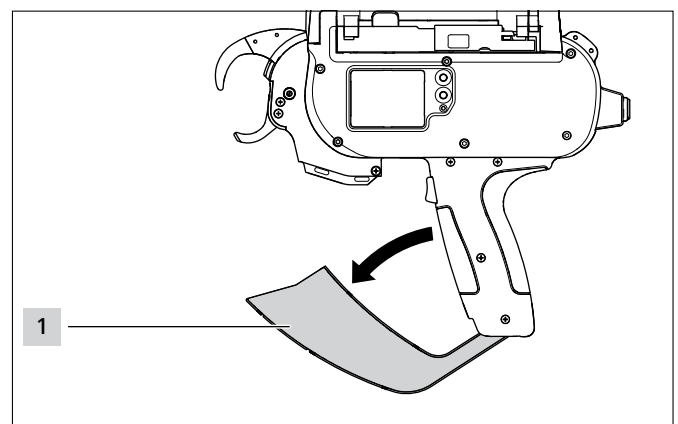

- Húzza a hulladéktartályt 1 a nyíl irányába, majd ürítse ki.
- $\blacktriangleright$  Zárja be a hulladéktartályt 1.

# <span id="page-11-1"></span>**7 Beállítások a kijelzőmenüben**

Az AT2000 CPK szerszámhoz csatlakozó tápegység bekapcsolása után megjelenik a kezdőképernyő a kijelzőn.

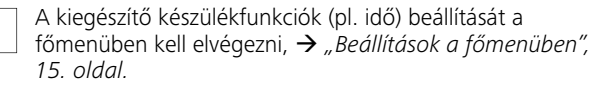

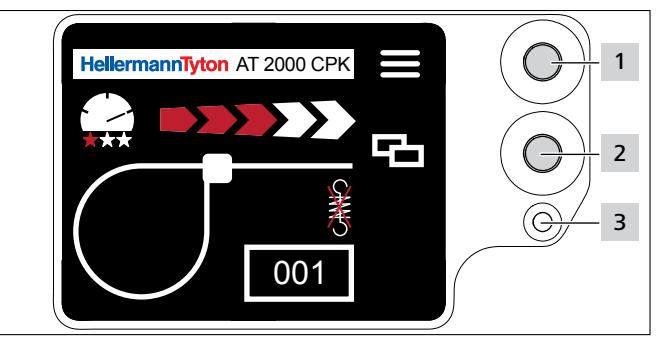

*1 Enter gomb a navigációs menüben végzett kiválasztás megerősítésére és léptető kapcsoló a kijelzőmenüben végzett beállításoknál*

- *2 Kiválasztó és Reset gomb menü az AT2000 CPK kijelzőben végzett beállításainál*
- *3* Signal *LED-es állapotkijelző: zöld: AT2000 CPK csatlakoztatva és üzemkész piros: hiba*

Az AT2000 CPK szerszámmal végzett lekötözések beállítására szolgáló funkciók közvetlenül megnyithatók és beállíthatók a kijelzőmenüben.

Ezek a következők:

- Paraméterkészlet
- Húzóerő érték
- Lekötözési minőség
- Hurokátmérő
- Vágási mód
- Feszültségmentes vágás

- <span id="page-12-0"></span>f Válassza ki a kívánt beállítást a kijelzőmenüben a kiválasztó gombbal 2 .
- $\blacktriangleright$  Nyomja meg az Enter gombot 1.
- f A kezdőképernyőre való visszatéréshez nyomja meg többször az Enter gombot 1 .
- Vegye figyelembe a LED-es állapotkijelzőt 3, à *["Hibaelhárítás", 29. oldal.](#page-28-1)*

Az AT2000 CPK szerszámhoz mellékelve van egy nyomtatott rövid útmutató, amely vázlatosan ismerteti az egyes funkciók beállítását.

# **7.1 Beállítások megnyitása**

<span id="page-12-2"></span>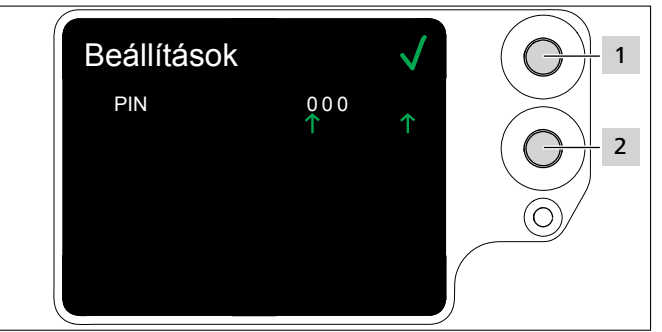

- ▶ Nyomja meg a kiválasztó gombot 2.
- $\boxtimes$  Megjelennek a PIN kóddal kapcsolatos beállításokok, à *["Beállítások menü", 15. oldal](#page-14-2).*
- A Beállítások menü háromjegyű PIN kóddal védett, amely a HT Data Management szoftverben módosítható, à *["PIN módosítása az AT2000 CPK szerszámon",](#page-19-1)  [20. oldal](#page-19-1)*.

Az alapértelmezett PIN kód: 000.

<span id="page-12-1"></span>Ha 10 másodpercig nem történik semmilyen művelet a kijelzőmenüben, ismét megjelenik a kezdőképernyő.

# **7.2 Paraméterkészlet megnyitása**

Az előre beállított paraméterkészletek megnyithatók, vagy HTDM csatlakoztatása esetén továbbíthatók az AT2000 CPK szerszámra. A paraméterkészletek csoportokba foglalt beállításokat jelentenek. Kezelésük a HTDM-ben történik, à *["Paraméterkészletek menü", 17. oldal.](#page-16-2)*

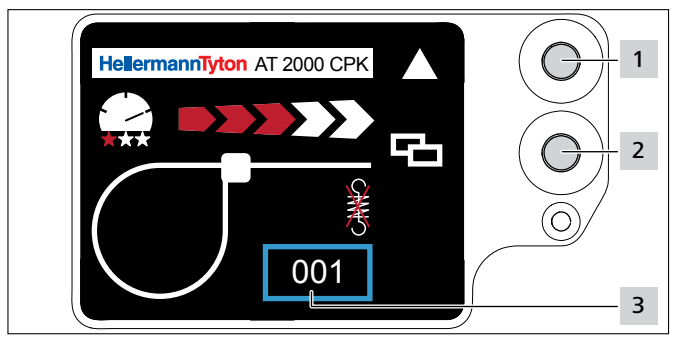

- ▶ Nyissa meg a beállításokat, → "Beállítások megnyitása", *[13. oldal.](#page-12-2)*
- Nyomja meg a kiválasztó gombot 2.
- f A paraméterkészletet 3 kék keret jelöli.
- Nyomogassa az Enter gombot 1, amíg meg nem jelenik a kívánt paraméterkészlet 3 .
- $\boxtimes$  Megjelennek a kiválasztott paraméterkészlet beállításai.

# **7.3 A húzóerő érték beállítása**

Ebben a beállításban meghatározható az AT2000 CPK által kötegeléskor alkalmazott kötegelőerő az 1. fokozat (legalacsonyabb kötegelőerő) és az 5. fokozat (legmagasabb kötegelőerő) között.

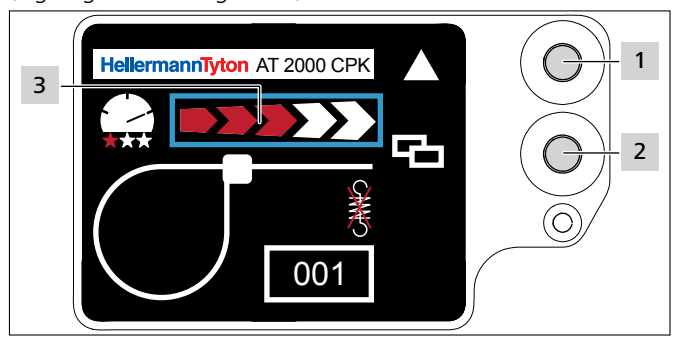

- Nyomja meg a kiválasztó gombot 2.
- f A húzóerő értéket 3 kék keret jelöli.
- Nyomogassa az Enter gombot 1, amíg el nem éri a kívánt húzóerő értéket.
- A húzóerő értéket 3 megfelelő számú piros nyíl jelzi.

# **7.4 A kötegelési minőség beállítása**

Ebben a beállításban meghatározható a kötegelés minősége az 1. fokozat (legalacsonyabb minőség) és a 3. fokozat (legmagasabb minőség) között. Minél magasabb a fokozat, annál hosszabb a ciklusidő, és annál több ideig tart a kötegáru beállítása.

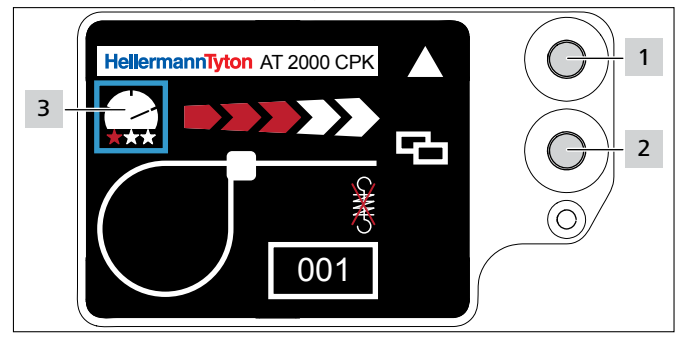

- Nyomja meg a kiválasztó gombot 2.
- f A kötegelési minőség értéket 3 kék keret jelöli.
- Nyomogassa az Enter gombot 1, amíg el nem éri a kívánt kötegelési minőséget.
- $\boxtimes$  A kötegelési minőséget 3 megfelelő számú piros csillag jelzi.
- $\boxtimes$  A kötegelési sebességet a "sebességmérő tű" állása jelzi.

# **7.5 A hurokátmérő beállítása**

A tényleges átmérő eltérhet a beállított értéktől, mivel a fogazat, valamint a szerszám és a feldolgozott anyag állapota hatással van a lekötözésre.

Vegye figyelembe, hogy a lekötözés eredménye nem köralakú hurok.

<span id="page-13-0"></span>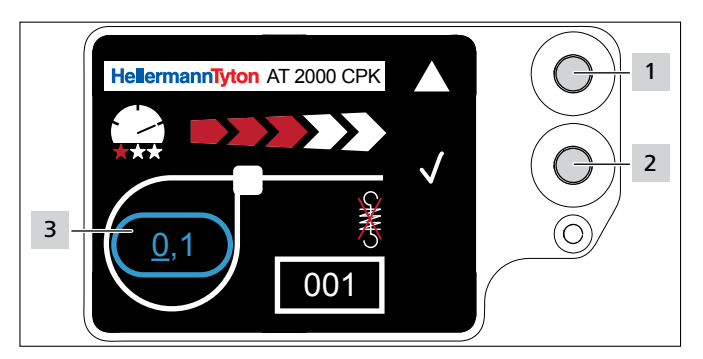

- ▶ Nyomja meg a kiválasztó gombot 2.
- A hurokátmérőt 3 kék keret jelöli.
- $\blacktriangleright$  Nyomia meg az Enter gombot 1.
- Aktiválódik a hurokátmérő értéke.
- ▶ Nyomja meg a kiválasztó gombot 2.
- $\boxtimes$  A beállítható értéknél megjelenik egy aláhúzás.
- $\blacktriangleright$  Nyomogassa az Enter gombot 1, amíg meg nem jelenik a kívánt érték.
- Nyomja meg a kiválasztó gombot 2.
- $\boxtimes$  A kiválasztás egy hellyel továbblép.
- f Addig ismételje a beállítást, amíg el nem éri a kívánt értéket.

# **7.6 A vágási mód beállítása**

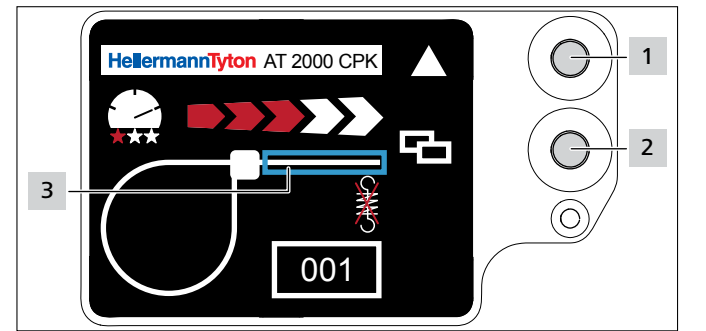

# **Szintre vágás**

- ▶ Nyomja meg a kiválasztó gombot 2.
- $\boxtimes$  A szalagszakaszt 3 kék keret jelöli.
- ▶ Nyomja meg az Enter gombot 1 a szintre vágás aktiválásához.
- $\boxtimes$  Ha a szintre vágás aktív, nem jelenik meg szalagszakasz.

# **Vágásmentes lekötözés**

- $\blacktriangleright$  Nyomja meg az Enter gombot  $\overline{1}$  a szintre vágás inaktiválásához.
- $\boxtimes$  A szalagkiállást kék keret jelöli.

# **Szalagkiállás**

A tényleges szalagkiállás eltérhet a beállított értéktől, mivel a fogazat, valamint a szerszám és a feldolgozott anyag állapota hatással van a lekötözésre.

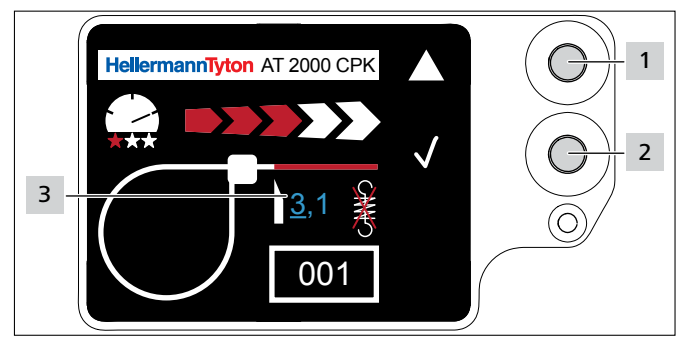

- ▶ Nyomja meg a kiválasztó gombot 2.
- $\blacktriangleright$  Nyomja meg az Enter gombot 1 a szalagkiállás aktiválásához.
- $\boxtimes$  A beállítható értéknél 3 megjelenik egy aláhúzás.
- $\blacktriangleright$  Nyomogassa az Enter gombot  $\blacksquare$ , amíg meg nem jelenik a kívánt érték.
- Nyomja meg a kiválasztó gombot 2.
- $\boxtimes$  A kiválasztás egy hellyel továbblép.
- ▶ Addig ismételje a beállítást, amíg el nem éri a kívánt értéket.

#### **7.7 A feszültségmentes vágás beállítása**

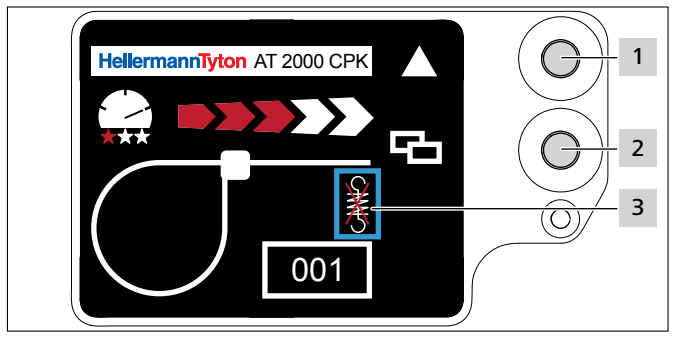

- ▶ Nyomja meg a kiválasztó gombot 2.
- $\boxtimes$  A feszültségmentes vágást 3 kék keret jelöli.
- $\blacktriangleright$  Nyomja meg az Enter gombot  $\boxed{1}$ .
- A feszültségmentes vágást áthúzott húzórugó jelöli.
- Nyomja meg az Enter gombot 1 a feszültségmentes vágás inaktiválásához.
- Nyomja meg az Enter gombot 2 a beállítások befejezéséhez.

# <span id="page-14-1"></span><span id="page-14-0"></span>**8 Beállítások a főmenüben**

Az AT2000 CPK szerszámhoz csatlakozó tápegység bekapcsolása után megjelenik a kezdőképernyő a kijelzőn.

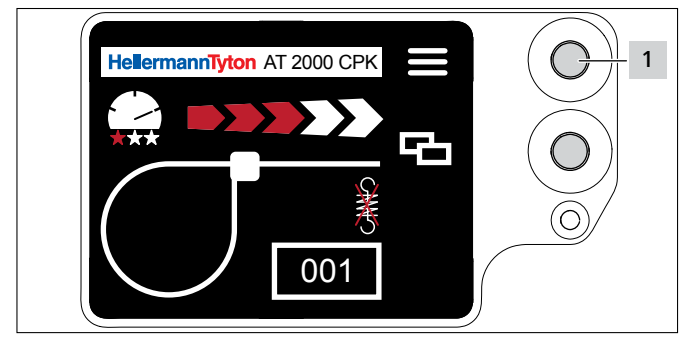

*1 Enter gomb a navigációs menüben végzett kiválasztás megerősítésére és léptető kapcsoló a kijelzőmenüben végzett beállításoknál*

Az AT2000 CPK főmenüje lehetővé teszi a további készülékfunkciók beállítását.

Ezek a következők:

- A kijelző nyelvének beállítása, à *["Nyelvek menü", 15. oldal](#page-14-3)*
- Készülékállapot, pl. a lekötözések számláló állása vagy firmware verzió, à *["Állapot menü", 15. oldal](#page-14-4)*
- Beállítások, pl. dátum / idő, à *["Beállítások menü", 15. oldal](#page-14-2)*
- Kapcsolat, à *["Kapcsolat menü", 16. oldal](#page-15-2)*

A főmenüben történő navigálás közben nem lehet lekötözést végezni. A tápegység Signal LED-es jelzőlámpája kéken világít.

- Nyomja meg az Enter gombot 1.
- **Ø** Megjelenik a Főmenü.

# <span id="page-14-3"></span>**8.1 Nyelvek menü**

i

A Nyelvek menüben beállítható a kijelző nyelve.

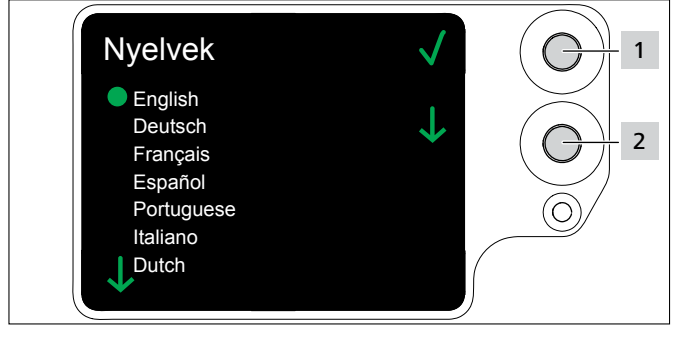

- ▶ Válassza ki a nyelvet a kiválasztó gombbal 2.
- $\blacktriangleright$  Nyomja meg az Enter gombot 1.
- Ezzel beállította a kijelzőn használt nyelvet.
- $\boxtimes$  Megielenik a főmenü.

# **8.2 Állapot menü**

<span id="page-14-4"></span>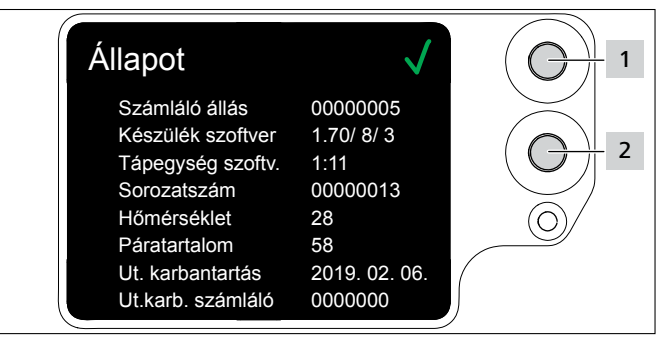

Az Állapot menüben a következő állapotkijelzések olvashatók le:

- Számláló állás
- Az AT2000 CPK szoftververziója és a nyelvi verzió számlálóindexe
- A tápegység szoftververziója
- A szerszám sorozatszáma
- Környezeti hőmérséklet és páratartalom
- Az utolsó karbantartás dátuma
- Az utolsó karbantartás számláló állása
- ▶ Nyomja meg az Enter gombot 1.
- $\boxtimes$  Megjelenik a főmenü.

# **8.3 Beállítások menü**

A Beállítások menüben az AT2000 CPK fontos beállításai végezhetők el.

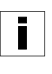

<span id="page-14-2"></span>A Beállítások menü háromjegyű PIN kóddal védett, amely a HT Data Management szoftverben módosítható, à *["PIN módosítása az AT2000 CPK szerszámon",](#page-19-1)  [20. oldal](#page-19-1)*. Az alapértelmezett PIN kód: 000.

- ▶ Válassza ki a Főmenüben a Beállítások menüt a kiválasztó gombbal.
- $\blacktriangleright$  Nyomja meg az Enter gombot.
- Megjelenik a PIN kód kérése.

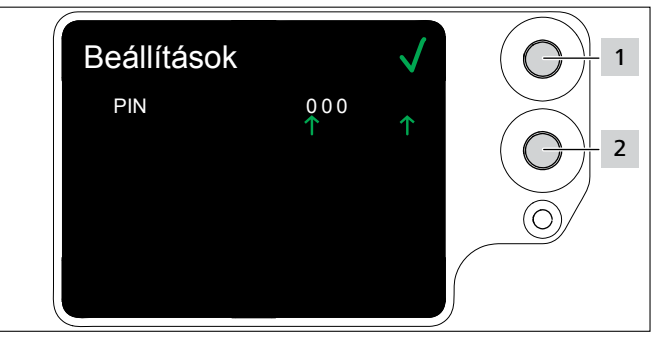

- ▶ Nyomja meg a kiválasztó gombot 2.
- f A kívánt számjegy elérése után nyomja meg az Enter gombot 1 .
- $\boxtimes$  A kiválasztás  $\uparrow$  egy hellyel továbblép.
- Addig ismételje a beállítást, amíg be nem állította a kívánt PIN kódot.
- $\blacktriangleright$  Nyomja meg az Enter gombot  $\vert$ 1.

# <span id="page-15-0"></span>**Ø** Megjelenik a **Beállítások** menü.

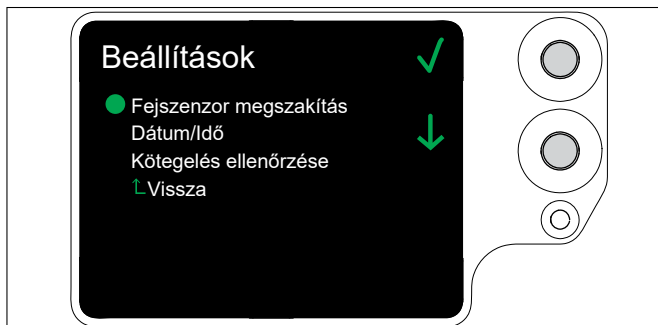

# **8.3.1 Fejszenzor megszakítás**

A Fejszenzor megszakítás képernyőn állítható be, milyen hosszú ideig lehet aktivált a szalagellenőrző anélkül, hogy a Fejlemez hiba kijelzés megjelenne. Ezt a funkciót automatikus rendszerekhez tervezték. i

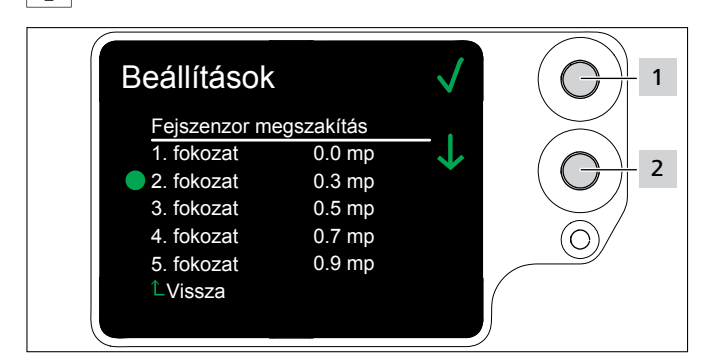

- ▶ Válassza ki a fokozatot a kiválasztó gombbal 2.
- $\blacktriangleright$  Nyomja meg az Enter gombot  $\boxed{1}$ .
- $\boxtimes$  Ezzel beállította a kiválasztott fokozatot.

# <span id="page-15-1"></span>**8.3.2 Dátum/Idő**

A Dátum/Idő képernyőn lehet beállítani a folyamatdokumentálás dátumát és időpontját.

A dátum és az idő a HTDM idejével is szinkronizálható,

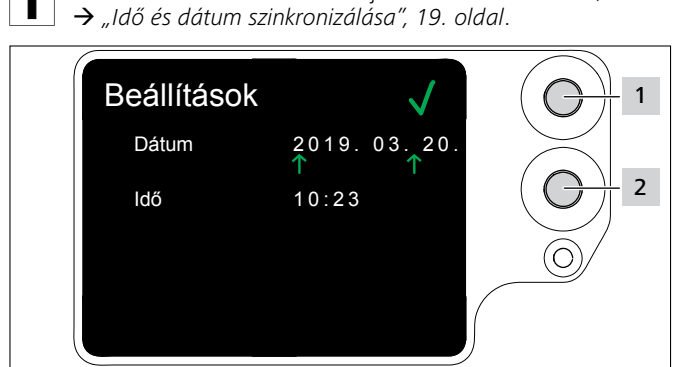

- ▶ Módosítsa a dátumot és az időt a kiválasztó gombbal 2.
- **F** Minden bevitel után nyomja meg az Enter gombot 1.
- Ezzel beállította a beállítást.

### <span id="page-15-3"></span>**8.3.3 Kötegelés ellenőrzése**

A Kötegelés ellenőrzése képernyőn állítható be, hogy a Húzóerő hiba kijelzés megjelenjen-e vagy sem, à *["Kijelzések", 30. oldal.](#page-29-1)*

A lekötözés ellenőrzése a HTDM segítségével is beállítható, Ī à *["Kötegelés ellenőrzésének beállítása", 19. oldal](#page-18-3)*.

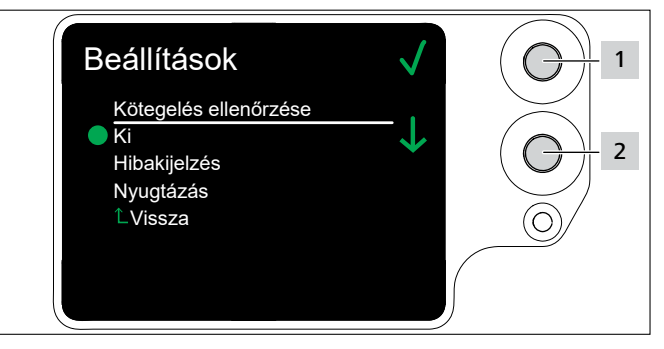

- f Válassza ki a kívánt beállítást a kiválasztó gombbal 2 .
- $\blacktriangleright$  Nyomja meg az Enter gombot 1.
- **E** Fzzel beállította a beállítást.

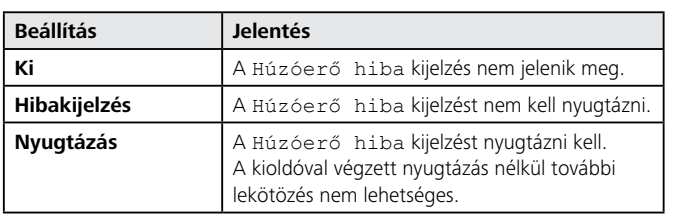

### <span id="page-15-2"></span>**8.4 Kapcsolat menü**

A Kapcsolat menüben megjeleníthető a gyártó aktuális weboldalának címe.

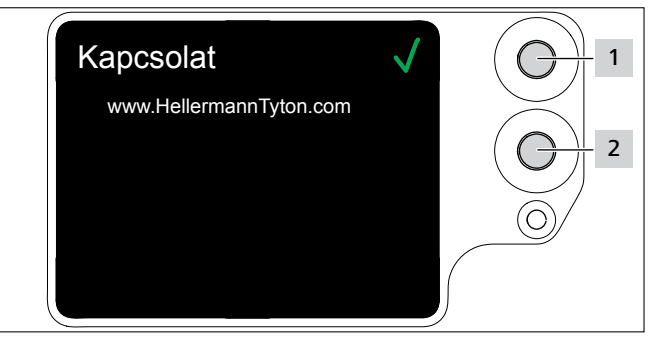

# <span id="page-16-1"></span><span id="page-16-0"></span>**9 HT Data Management**

A HT Data Management szoftver a következő lehetőségeket nyújtja:

- A tápegység és az AT2000 CPK szoftverfrissítése.
- Gyártási adatok másolása.
- Paraméterek módosítása.

# **9.1 Első lépések**

- ▶ Telepítse a számítógépre a HT Data Management szoftvert.
- ▶ Kapcsolja be az AT2000 CPK szerszámot, à *["Bekapcsolás", 11. oldal](#page-10-2)*.

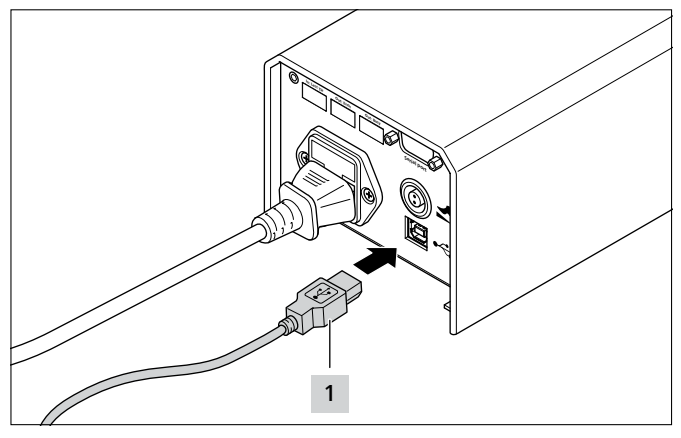

- f Csatlakoztassa a tápegységet a számítógéphez a mellékelt USB-kábellel 1.
- **F** Indítsa el a HT Data Management szoftvert.
- Megjelenik a HT Data Management kezdőoldala, à *["Lekötözés menü", 18. oldal](#page-17-1)*.

# **TUDNIVALÓ**

Az AT2000 CPK csatlakoztatása után hibaüzenetek jelenhetnek meg a HTDM-ben kötegeléskor, ha az AT2000 CPK kijelzőjén módosította a beállításokat.

# <span id="page-16-3"></span>**9.2 Hozzáférési szintek**

Három hozzáférési szint áll rendelkezésre. Mindegyik szint lehetővé teszi az alacsonyabb szinten rendelkezésre álló teljesítményjellemzőkhöz való hozzáférést:

- Kezelői szint
- Beállítói szint
- Szervizszint

# **9.2.1 Lekötözés menü**

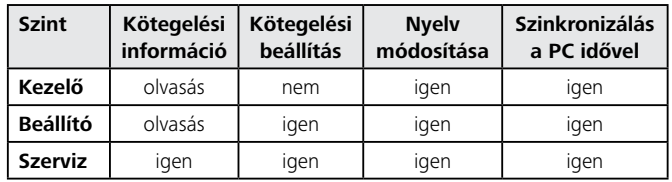

#### **9.2.2 Szerviz menü**

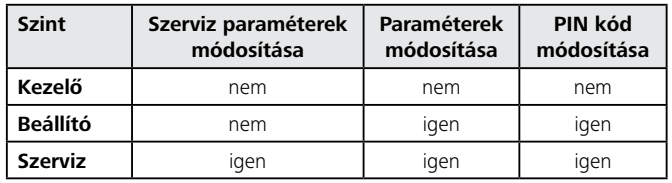

# **9.2.3 Tárolás menü**

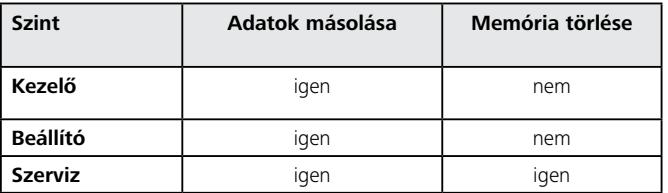

#### **9.2.4 Frissítés menü**

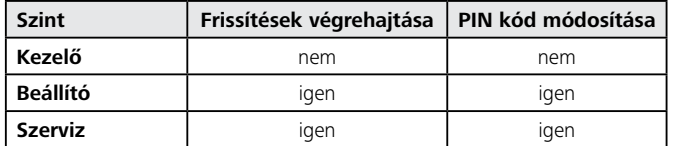

#### **9.2.5 Mérési környezet menü**

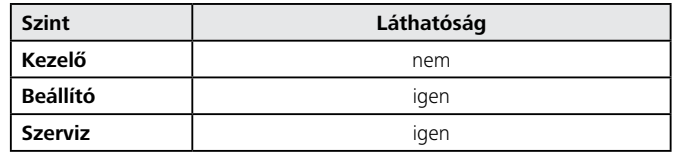

### <span id="page-16-2"></span>**9.2.6 Paraméterkészletek menü**

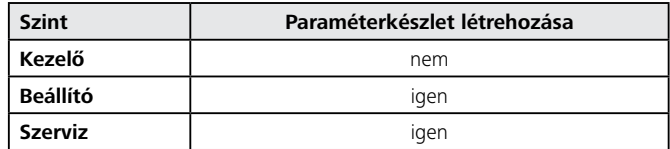

# <span id="page-17-1"></span><span id="page-17-0"></span>**9.3 Lekötözés menü**

A szoftver elindítása után megjelenik a Lekötözés menü.

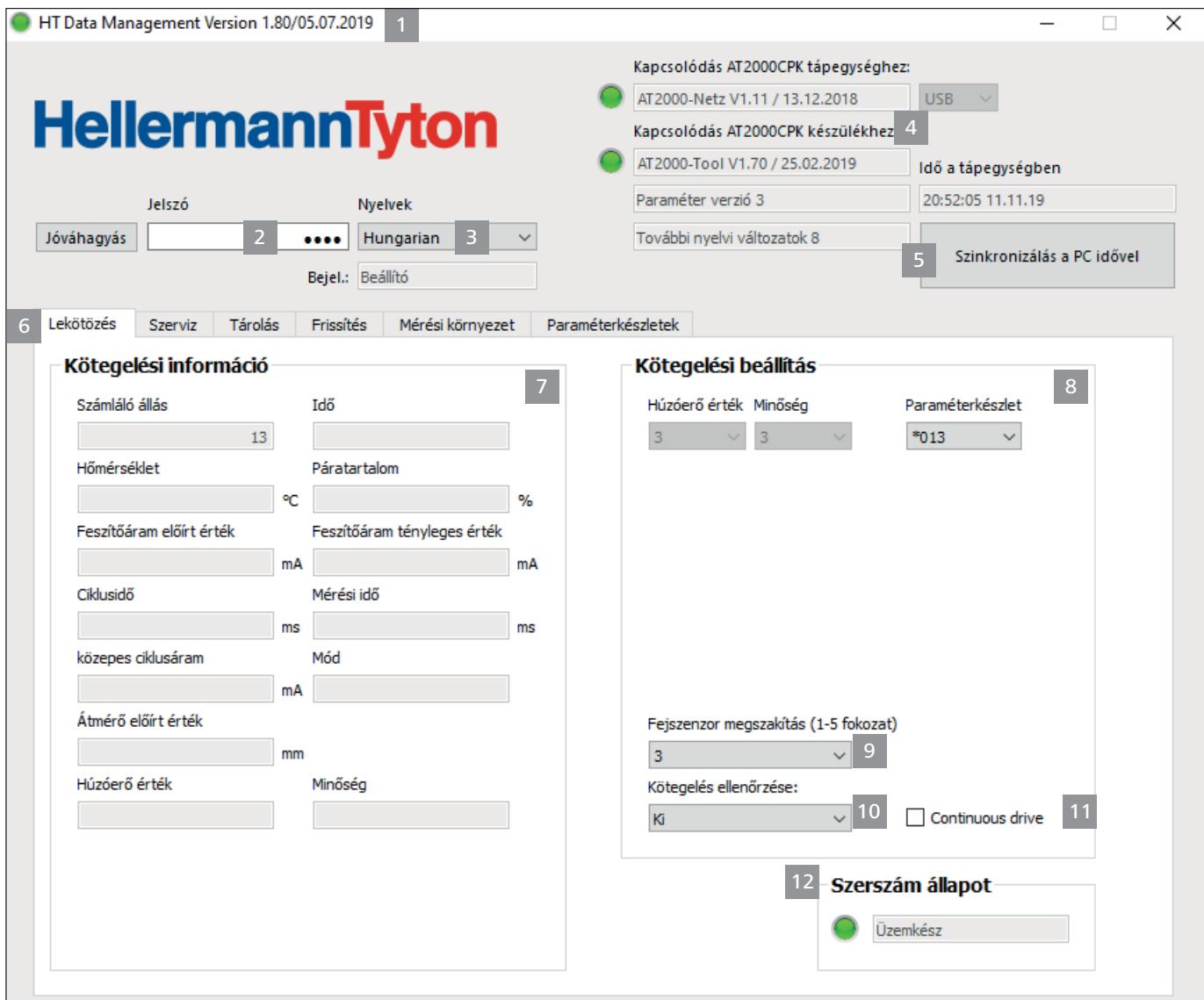

- *1 Verzióinformációk és a szoftver kiadásának dátuma*
- *2 Jelszó megadása a hozzáférési szinthez*
- *3 Nyelv kiválasztása*
- *4 Kapcsolódási állapotok és szoftververziók*
- *5 Idő és dátum szinkronizálása*
- *6 Menük*
- *7 Kötegelési információk megjelenítése*
- *8 Paraméterkészlet kiválasztása*
- *9 Fejszenzor megszakítás kiválasztása*
- *10 Kötegelés ellenőrzésének be- vagy kikapcsolása*
- *11 Sorozatkioldás*
- *12 Az AT2000 CPK állapota*

#### **9.3.1 Jelszó megadása**

A jelszó négy számjegyből áll, és alapértelmezés szerint a Ħ 0000.

- Adja meg a jelszót a Jelszó 2 megadása mezőben.
- **Kattintson a Jóváhagyás gombra.**
- $\boxtimes$  A "Menük" fül 6 nézete a hozzáférési szinthez igazodik, à *["Hozzáférési szintek", 17. oldal.](#page-16-3)*
- A hozzáférési szinttől függően a kiszürkített vagy a rejtett mezők aktívak.

#### **9.3.2 Nyelv kiválasztása**

- $\blacktriangleright$  Válassza ki a kezelőfelületen használt nyelvet a Nyelv legördülő menüben.
- ; A kezelőfelület azonnal a kiválasztott nyelven jelenik meg.

# <span id="page-18-2"></span><span id="page-18-0"></span>**9.3.3 Idő és dátum szinkronizálása**

- ▶ Kattintson a Szinkronizálás a PC idővel 5 gombra.
- $\boxtimes$  A szoftver szinkronizália a tápegység idejét és dátumát a csatlakoztatott számítógéppel.

#### Az idő és a dátum elmentésre került a tápegységben, és annak cseréjekor újból ellenőrizni kell.

# **9.3.4 Kötegelési információk megjelenítése**

A Kötegelési információ 7 mezőben a csatlakoztatott AT2000 CPK szerszámmal végzett utolsó kötegelés folyamatadatai láthatók.

# <span id="page-18-1"></span>**9.3.5 Paraméterkészlet kiválasztása**

A paraméterkészletek előre beállított értékeket foglalnak magukban, melyek továbbíthatók az AT2000 CPK szerszámra, à *["Paraméterkészletek menü", 27. oldal](#page-26-1)*

- ▶ Válasszon egy beállított paraméterkészletet a Paraméterkészlet 8 mezőben.
- $\boxtimes$  A módosított paraméterek továbbításra kerülnek az AT2000 CPK szerszámra.

#### **9.3.6 Fejszenzor megszakítás beállítása**

A Fejszenzor megszakítás 9 beállításban meghatározható, milyen hosszú ideig lehet aktivált a szalagellenőrző anélkül, hogy a Fejlemez hiba kijelzés megjelenne, à *["Kijelzések", 30. oldal](#page-29-1)*.

- ▶ Válassza ki a fokozatot a Fejszenzor megszakítás 9 mezőben.
- $\boxtimes$  Öt fokozat áll rendelkezésre:
- 1. fokozat: 0,0 másodperc
- 2. fokozat: 0,3 másodperc
- 3. fokozat: 0,5 másodperc
- 4. fokozat: 0,7 másodperc
- 5. fokozat: 0,9 másodperc
- ; A módosított beállítás továbbításra kerül az AT2000 CPK szerszámra.

# <span id="page-18-3"></span>**9.3.7 Kötegelés ellenőrzésének beállítása**

A Kötegelés ellenőrzése 10 beállításban meghatározható, hogy a Húzóerő hiba kijelzés megjelenjen-e vagy sem, à *["Kijelzések", 30. oldal](#page-29-1)*

- **F** Állítsa be a lekötözést a Kötegelés ellenőrzése 10 mezőben, à *["Kötegelés ellenőrzése", 16. oldal](#page-15-3).* Az alábbi opciók állnak rendelkezésre:
- Ki
- Hibakijelzés
- **Nyugtázás**
- $\boxtimes$  A módosított beállítás továbbításra kerül az AT2000 CPK szerszámra.

# **9.3.8 Sorozatkioldás aktiválása**

A sorozatkioldás 11 folyamatos lekötözést aktivál anélkül, hogy újra meg kellen nyomni a kioldót. Amíg nyomva tartja a kioldót, a szerszám folyamatosan lekötözést végez.

Aktiválja a Sorozatkioldás 11 beállítást.

# **9.3.9 Állapotkijelzések**

A Szerszám állapot 12 területen az AT2000 CPK üzemállapota jelenik meg.

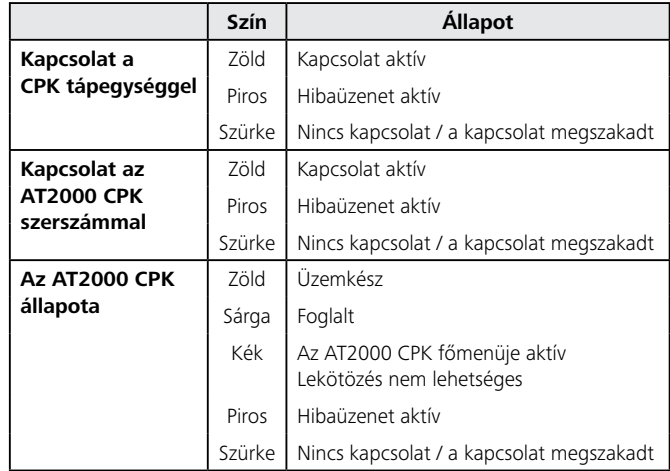

#### <span id="page-19-0"></span>**9.4 Szerviz menü**

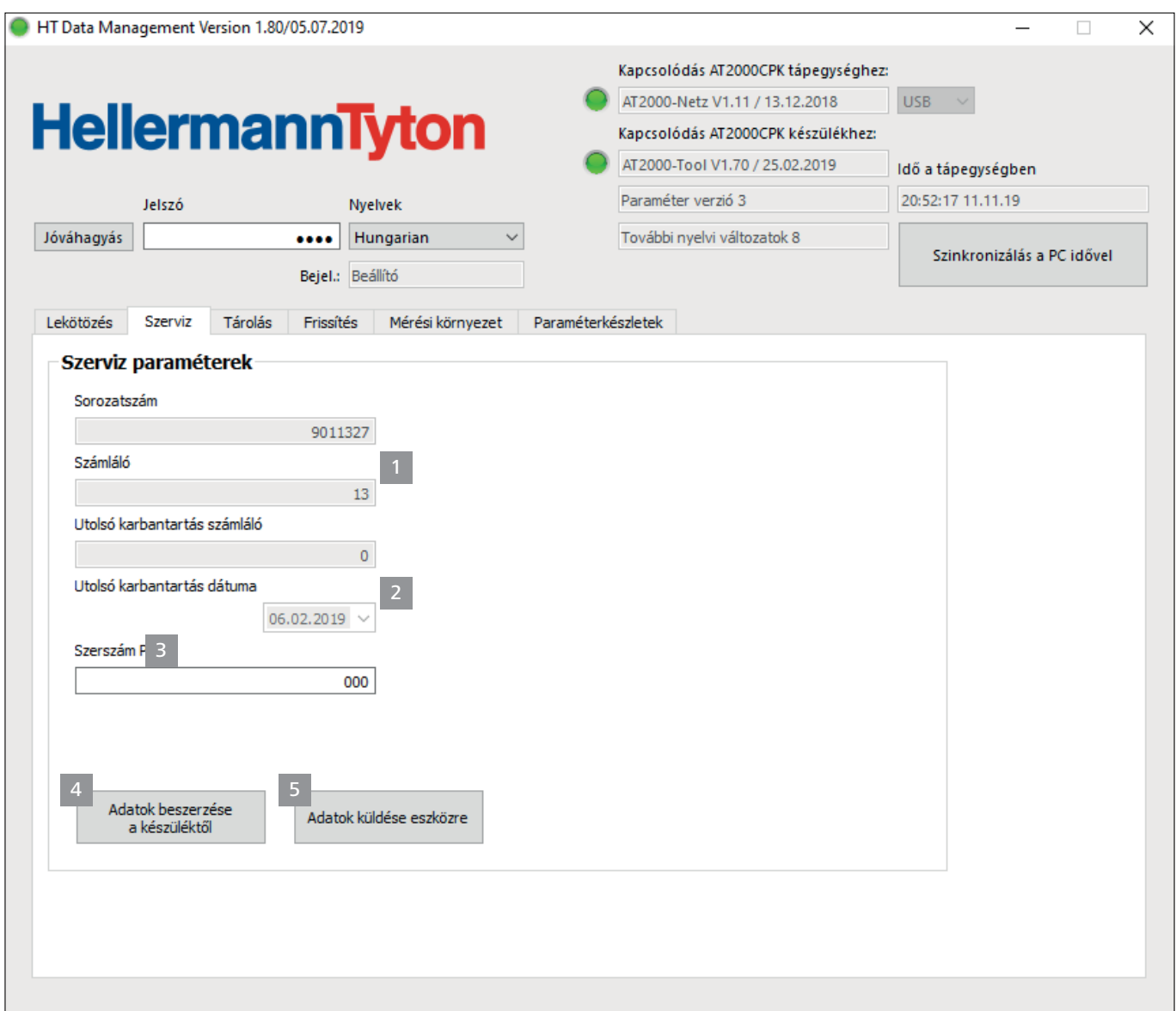

- *1 Sorozatszám és számláló állás kijelzése*
- *2 Információk a HellermannTyton szervize számára*
- *3 Az AT2000 CPK PIN kódja*
- *4 Szervizinformációk és paraméterek frissítése*
- *5 Adatok küldése az AT2000 CPK szerszámra*

#### **9.4.1 Szervizinformációk frissítése**

- f Kattintson az Adatok beszerzése a készüléktől gombra.
- ; Frissülnek az AT2000 CPK számláló állásával és a szervizzel kapcsolatos információk.

#### <span id="page-19-1"></span>**9.4.2 PIN módosítása az AT2000 CPK szerszámon**

- Adja meg az új PIN kódot a Szerszám PIN mezőben. A PIN kód három számjegyből áll, és alapértelmezés szerint a 000.
- ▶ Kattintson az Adatok küldése eszközre gombra.
- ; A szoftver módosítja a PIN kódot, és átmásolja az AT2000 CPK szerszámra.

### <span id="page-20-0"></span>**9.5 Tárolás menü**

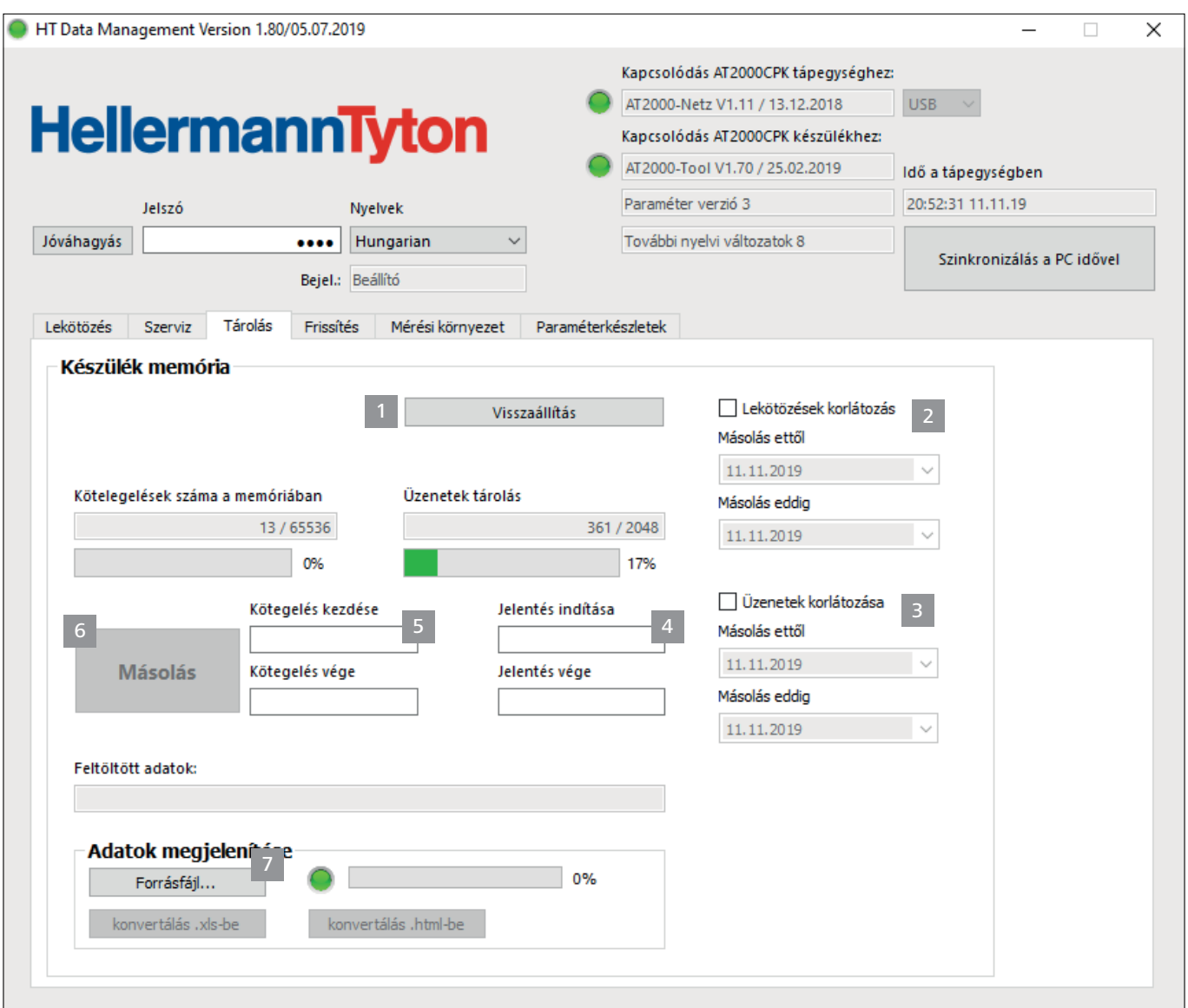

- *1 Memóriaállapot visszaállítása*
- *2 Kötegelési információ időszakának korlátozása*
- *3 Üzenetek időszakának korlátozása*
- *4 Szükséges üzenetek kiválasztása*
- *5 Szükséges lekötözések kiválasztása*
- *6 Üzenetek és kötegelési adatok másolása*
- *7 Létrehozott fájl exportálása*

#### **9.5.1 A szerszám memóriájának frissítése**

Frissíti a tárolt adatrekordok, lekötözések és üzenetek számát a szerszám memóriájában.

- **F** Kattintson a Frissítés 1 gombra.
- $\boxtimes$  A Kötegelések száma a memóriában és az Üzenetek a memóriában mezőben megjelennek az aktuális értékek és a memóriahasználat.

### **9.5.2 Lekötözések időszakának korlátozása**

Korlátozza a kötegelési információ frissítésének időszakát 2 .

Nagyobb adatmennyiség esetén ajánlott a kiválasztást szűkíteni.

ī

- f Aktiválja a Lekötözések korlátozása 2 beállítást.
- f A Másolás kezdete és a Másolás vége legördülő menüben válassza ki a kiolvasási időszak kezdő és befejező dátumát.
- ▶ Kattintson a Másolás 6 gombra.

# <span id="page-21-0"></span>**9.5.3 Üzenetek időszakának korlátozása**

Korlátozza az üzenetek frissítésének időszakát 3 .

- Nagyobb adatmennyiség esetén ajánlott a kiválasztást İ. szűkíteni.
- f Aktiválja az Üzenetek korlátozása 3 beállítást.
- f A Másolás kezdete és a Másolás vége legördülő menüben válassza ki a kiolvasási időszak kezdő és befejező dátumát.
- **Kattintson a Másolás 6 gombra.**

#### **9.5.4 Lekötözések kiválasztása**

A kiolvasni kívánt lekötözések kiválasztása. A kiolvasott adatok tartalmazzák az egyes kötegelési információkat.

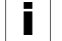

Nagyobb adatmennyiség esetén ajánlott a kiválasztást szűkíteni.

- ▶ A Kötegelés kezdése 5 és a Kötegelés vége 5 mezőben korlátozza a kiolvasni kívánt lekötözések mennyiségét.
- ▶ Kattintson a Másolás 6 gombra.

# **9.5.5 Üzenetek kiválasztása**

Azoknak az üzeneteknek a kiválasztása, amelyeket ki kell olvasni. A kiolvasott adatok tartalmazzák a hibákat vagy az üzeneteket.

Ī

Nagyobb adatmennyiség esetén ajánlott a kiválasztást szűkíteni.

- f A Jelentés indítása 4 és a Jelentés vége 4 mezőben korlátozza a kiolvasni kívánt üzenetek számát.
- ▶ Kattintson a Másolás 6 gombra.

#### **9.5.6 Folyamatadatok másolása és exportálása a HTDM-en**

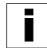

Kiolvasás után az adatok nem törlődnek.

Ha a folyamatadatok nem frissültek, megjelenik Az adatmezők nem lettek inicializálva üzenet.

- f Szükség estén korlátozza a kiolvasni kívánt adatok mennyiségét.
- ▶ Kattintson a Frissítés 1 gombra.
- ▶ Kattintson a Másolás 6 gombra.
- Adja meg a másolt \*.CSV-fájl tárolási helyét.
- ▶ Az operációs rendszer párbeszédablakában kattintson a Tárolás gombra.
- A szoftver kiolvassa az AT2000 CPK készülékből a lekötözéseket és az üzeneteket, majd elmenti azokat \*.CSV-fájlként.
- $\boxtimes$  A folyamatjelző sáv az adatátvitel előrehaladását mutatja százalékban (%).
- Másolás után a Feltöltött adatok: mezőben megjelenik a tárolási hely.

### <span id="page-21-2"></span>**9.5.7 Adatok exportálása**

Kétféle exportálási formátum áll rendelkezésre:

- XLS: az elmentett \*.XLS-fájl táblázatkezelő programmal nyitható meg.
- HTML: az elmentett \*-HTML-fájl böngészővel nyitható meg, à *["Exportált adatok megjelenítése HTML](#page-21-1)[formátumban", 22. oldal.](#page-21-1)*
- ► Kattintson a Forrásfájl 7 gombra, majd válassza ki a kiolvasott fájlt az operációs rendszer párbeszédablakában.
- A fájl megjelenik a Feltöltött adatok mezőben.
- f Válassza ki a fájl exportálási formátumát.

### <span id="page-21-1"></span>**9.5.8 Exportált adatok megjelenítése HTMLformátumban**

Az exportált adatok három kategóriában jelennek meg a böngészőben:

- Kezdőoldal (az AT2000 CPK modell- és sorozatszámával, valamint a számláló állásokkal kapcsolatos információk)
- Gyártási adatok (paraméterkészlettel, hőmérséklettel, árammal, ciklusidővel stb. kapcsolatos információk lekötözésenként)
- Üzenetek (üzenetekkel és előfordulásuk időpontjával kapcsolatos információk)
- f Az exportált HTML-fájl bármely korszerű böngészővel megnyitható.
- f A kategória megjelenítéséhez kattintson a kategória gombjára.
- f Az adatok angol nyelvre történő átállításához kattintson az ország zászlajának ikonjára.

<span id="page-22-0"></span>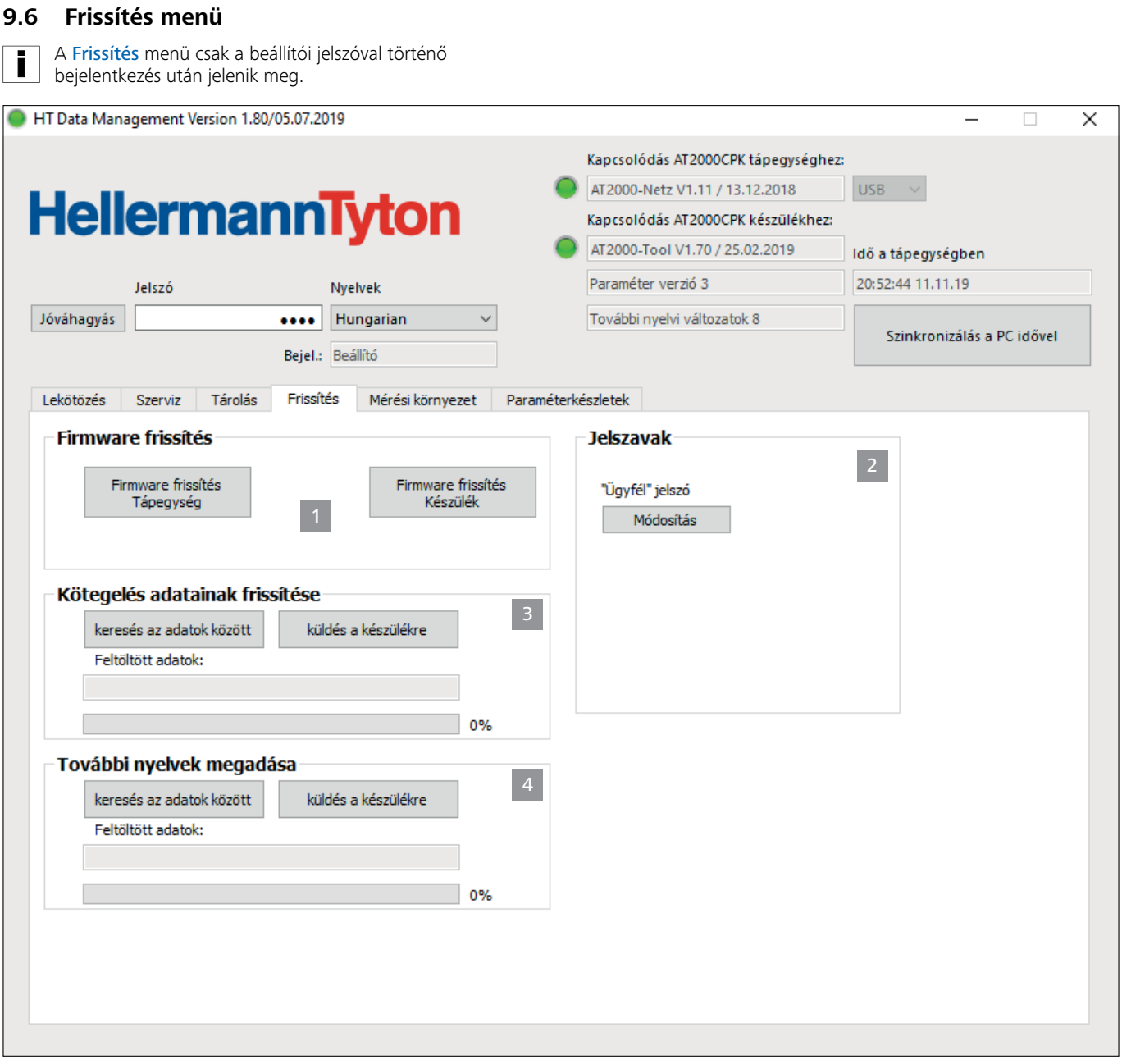

- *1 Firmware frissítése*
- *2 Jelszó módosítása*
- *3 Kötegelés adatainak frissítése*
- *4 További nyelvek telepítése*

### **9.6.1 Firmware frissítése**

A firmware frissítések 1 az AT2000 CPK szerszám és a tápegység frissítéseit tartalmazzák. Az aktuális firmware az alábbi internetcímről tölthető le:

[www.HellermannTyton.com/autotool-cpk](http://www.HellermannTyton.com/autotool-cpk)

#### **TUDNIVALÓ**

Az AT2000 CPK firmware-jének 1.77-es vagy újabb verzióra történő frissítésével a meglévő kötegelési adatok törlődnek a gyűrűs memóriából.

- f Másolja a \*.hex formátumú frissítési fájlokat a merevlemezre.
- **Kattintson a Firmware frissítés tápegység gombra.**
- és/vagy
- f Kattintson a Firmware frissítés készülék gombra.

# **HellermannTyton**<sub>23</sub>

<span id="page-23-0"></span>Az AT2000 CPK készülék és a tápegység \*.HEX-fájljai eltérőek: AT2000 CPK: AT2000CPK\_Tool\_Vxxx Tápegység: AT2000CPK\_PowerPack\_Vxxx

- f Válassza ki a megfelelő \*.hex-fájlt.
- $\blacktriangleright$  Az operációs rendszer párbeszédablakában kattintson a Megnyitás gombra.
- $\boxtimes$  Megjelenik a Feltölt ind gomb.
- **F** Kattintson a Feltölt ind gombra.
- $\boxtimes$  A szoftver átmásolja az új firmware-t a készülékre.
- $\boxtimes$  A folyamatjelző sáv az adatátvitel előrehaladását mutatja százalékban (%).
- ; Az AT2000 CPK kijelzője az adatátvitel előrehaladását mutatia.

#### **TUDNIVALÓ**

Adatátvitel közben ne szakítsa meg a kapcsolatot. A kapcsolat megszakítása esetén az AT2000 CPK használhatatlanná válik, és be kell küldeni a gyártónak.

#### **9.6.2 Jelszó módosítása**

- A beállítói jelszó négy számjegyből áll, és alapértelmezés szerint a 0000. A HellermannTyton speciális karaktereket is tartalmazó, alfanumerikus jelszó megadását javasolja.
- ▶ Kattintson a Módosítás gombra.
- Adja meg a régi jelszót, és hagyja jóvá az OK gombbal.
- Adja meg az új jelszót, és hagyja jóvá az OK gombbal.
- **F** Ismételje meg az új jelszót, és hagyja jóvá az OK gombbal.
- $\boxtimes$  A jelszó megváltozik.

# **9.6.3 Kötegelés adatainak frissítése**

A kötegelési beállítások frissítése 3 ".cpkparam" kiterjesztésű.

- **Kattintson a Keresés az adatok között gombra.**
- ▶ Válassza ki a fájlt.
- ▶ Az operációs rendszer párbeszédablakában kattintson a Megnyitás gombra.
- ⊠ A fájl neve megjelenik a Feltöltött adatok mezőben.
- ► Kattintson a Küldés a készülékre gombra.
- A szoftver átmásolja az új kötegelési beállításokat az AT2000 CPK készülékre.
- $\boxtimes$  A folyamatjelző sáv az adatátvitel előrehaladását mutatja százalékban (%).

#### **9.6.4 További nyelvek telepítése**

Azoknak a nyelveknek a kiterjesztése, amelyek nem a latin ábécé betűit használják – pl. ázsiai nyelvek – a ".bin".

- ▶ Kattintson a Keresés az adatok között gombra.
- Válassza ki a fájlt.
- Az operációs rendszer párbeszédablakában kattintson a Megnyitás gombra.
- $\boxtimes$  A fájl neve megjelenik a Feltöltött adatok mezőben.
- Kattintson a Küldés a készülékre gombra.
- $\boxtimes$  A szoftver átmásolia az új nyelveket az AT2000 CPK készülékre.
- $\boxtimes$  A folyamatjelző sáv az adatátvitel előrehaladását mutatja százalékban (%).

<span id="page-24-0"></span>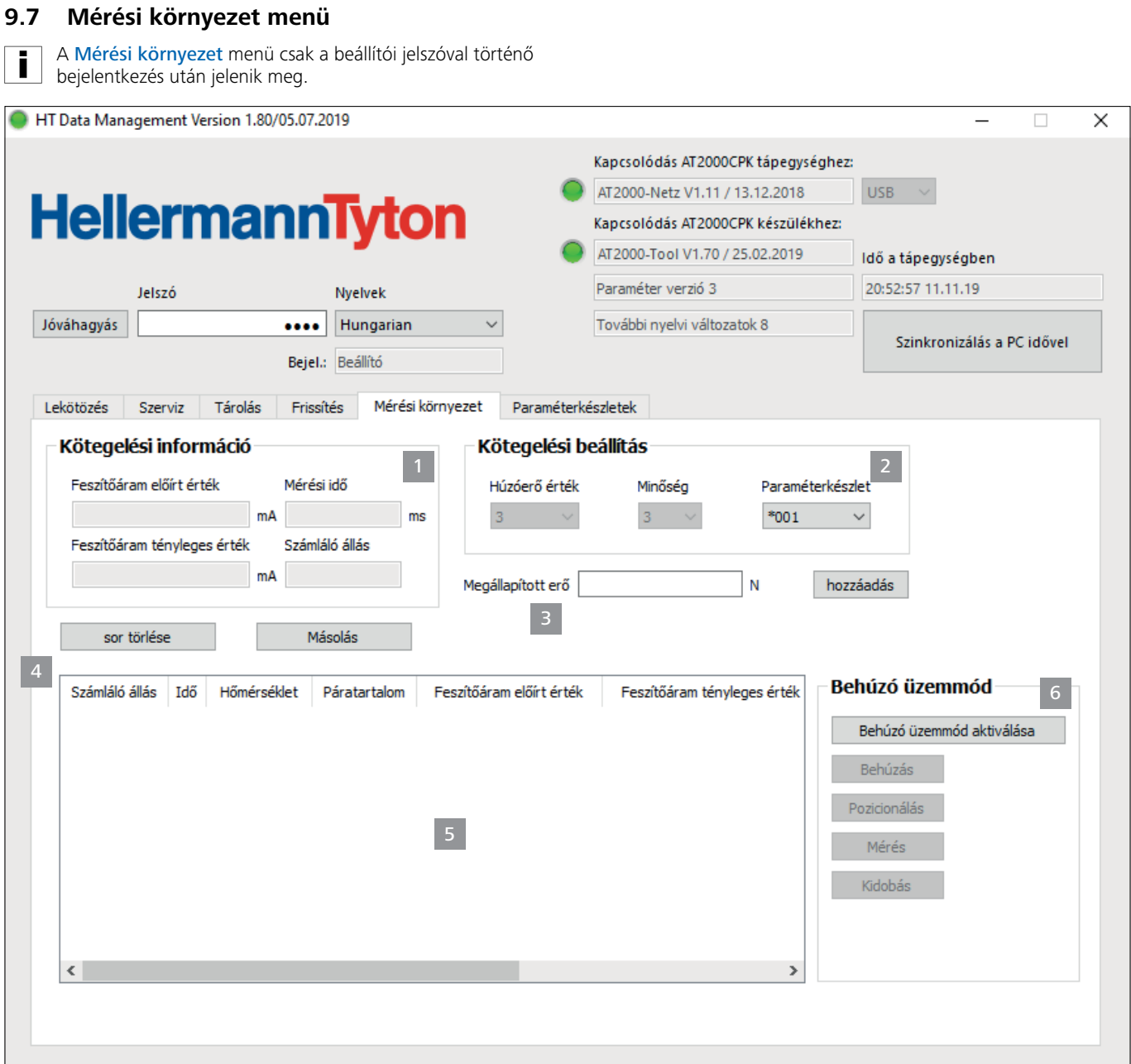

*1 Kötegelési információk megjelenítése*

- *2 Kötegelési beállítások megjelenítése*
- *3 Megállapított erő módosítása*
- *4 Mérési eredmények kezelése*
- *5 Mérési eredmények listája*
- *6 Mérési mód beállítása*

# **9.7.1 Mérési mód használata**

Mérési módban a készülék naplózza a kötegelési ciklus, a kötegelési információt és a mért húzóerő értéket. Ez az AT2000 CPK szerszám ellenőrzésére használható.

Mérési környezetben erőmérő szerkezettel (106-29010 / 106-29011) és a célra alkalmas erőmérő készülékkel lehet mérést végezni.

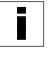

A "Force Measurement Device" erőmérő szerkezet használatával kapcsolatos részletes információk a kapcsolódó útmutatóban találhatók.

Aktív mérési módban nem történik ciklus- vagy fogómozgás. Csak a szorítóhajtás aktív az aktuálisan beállított kötegelési paraméterekkel.

- ▶ Válassza ki a paraméterkészletet a Paraméterkészlet 2 mezőben.
- ; Megjelenik a megfelelő húzóerő érték és a minőség.
- ▶ Kattintson a Mérési mód aktiválása 6 gombra.

# **HellermannTyton**<sub>25</sub>

- <span id="page-25-0"></span>; Aktiválódnak a mérési mód funkciói.
- f Kattintson a mérési mód funkcióira a megfelelő művelet AT2000 CPK szerszámon történő végrehajtásához.
- $\blacktriangleright$  Hajtson végre egy lekötözést.
- $\boxtimes$  Megjelenik a kötegelési információ 1.
- $\triangleright$  Írja be a megállapított értékét a Megállapított erő 3 mezőbe.
- ► Kattintson a Jóváhagyás gombra.
- ; A mérési jegyzőkönyvben új sor nyílik meg.
- **F** Ismételje meg többször a mérési folyamatot.
- ▶ Kattintson a Mérési mód kikapcsolása 6 gombra, vagy kapcsolja ki a szerszámot.

#### **9.7.2 Mérési eredmények törlése**

f Egy sor törléséhez jelölje ki a törölni kívánt sort, és kattintson a Sor törlése gombra.

#### **9.7.3 Mérési eredmények mentése**

- f A mérési eredmények táblázat formájában történő elmentéséhez kattintson a Másolás gombra.
- Adja meg a másolt \*.CSV-fájl tárolási helyét.
- A mérési eredmények \*.xls vagy \*.html fájlformátumba is i l konvertálhatók, és úgy is megjeleníthetők,  $\rightarrow$  "Adatok *[exportálása", 22. oldal.](#page-21-2)*

### <span id="page-26-1"></span><span id="page-26-0"></span>**9.8 Paraméterkészletek menü**

A Paraméterkészletek menü a kötegelési folyamat beállításait (pl. húzóerő érték, minőség, átmérő és szalagkiállás) foglalja megában, így ezek egy beállításként nyithatók meg és kezelhetők.

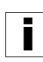

A Paraméterkészletek menü csak a beállítói jelszóval történő bejelentkezés után jelenik meg.

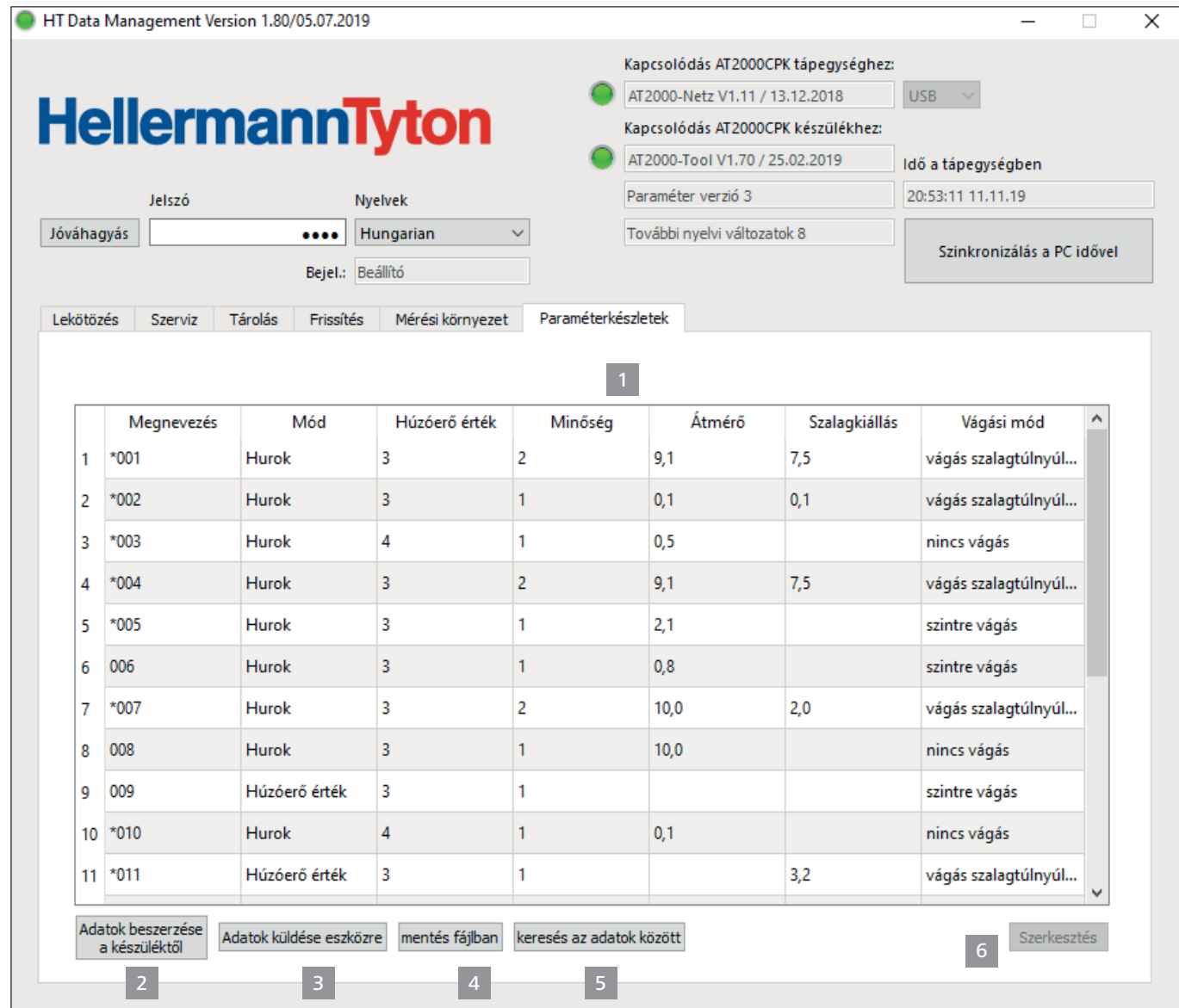

*1 Paraméterkészletek áttekintése*

- *2 Adatszinkronizálás az AT2000 CPK szerszámmal*
- *3 Beállított paraméterkészletek küldése az AT2000 CPK szerszámra*
- *4 Paraméterkészletek elmentése*
- *5 Paraméterkészletek betöltése*

#### <span id="page-26-2"></span>**9.8.1 Paraméterkészletek szinkronizálása**

- f Kattintson az Adatok beszerzése a készüléktől 2 gombra.
- ; Betöltődnek és megjelennek az AT2000 CPK paraméterkészletei.

Az AT2000 CPK szerszámon módosított adatokat egy \* **KARANDUS** karakter jelöli.

- ▶ Szerkessze a paraméterkészleteket, à *["Paraméterkészletek szerkesztése", 28. oldal.](#page-27-1)*
- f Kattintson az Adatok küldése eszközre 3 gombra.
- ; A paraméterkészletek továbbításra kerülnek az AT2000 CPK szerszámra.

# <span id="page-27-0"></span>**9.8.2 Paraméterkészletek elmentése**

A paraméterkészletek "cpkpreset" fájlkiterjesztéssel kerülnek mentésre.

- **Kattintson a Tárolás fájlba 4 gombra.**
- $\blacktriangleright$  Válassza ki az adatok tárolási helyét.
- ▶ Az operációs rendszer párbeszédablakában kattintson a Tárolás gombra.

#### <span id="page-27-1"></span>**9.8.4 Paraméterkészletek szerkesztése**

f Válassza ki a paraméterkészletet az áttekintésben, majd kattintson a Szerkesztés 6 gombra.

#### **9.8.3 Paraméterkészletek betöltése**

- f Kattintson a Keresés az adatok között gombra.
- ▶ Válassza ki a "cpkpreset" kiterjesztésű fájlt.
- ▶ Az operációs rendszer párbeszédablakában kattintson a Megnyitás gombra.
- $\boxtimes$  A paraméterkészletek megjelennek az áttekintésben 1.

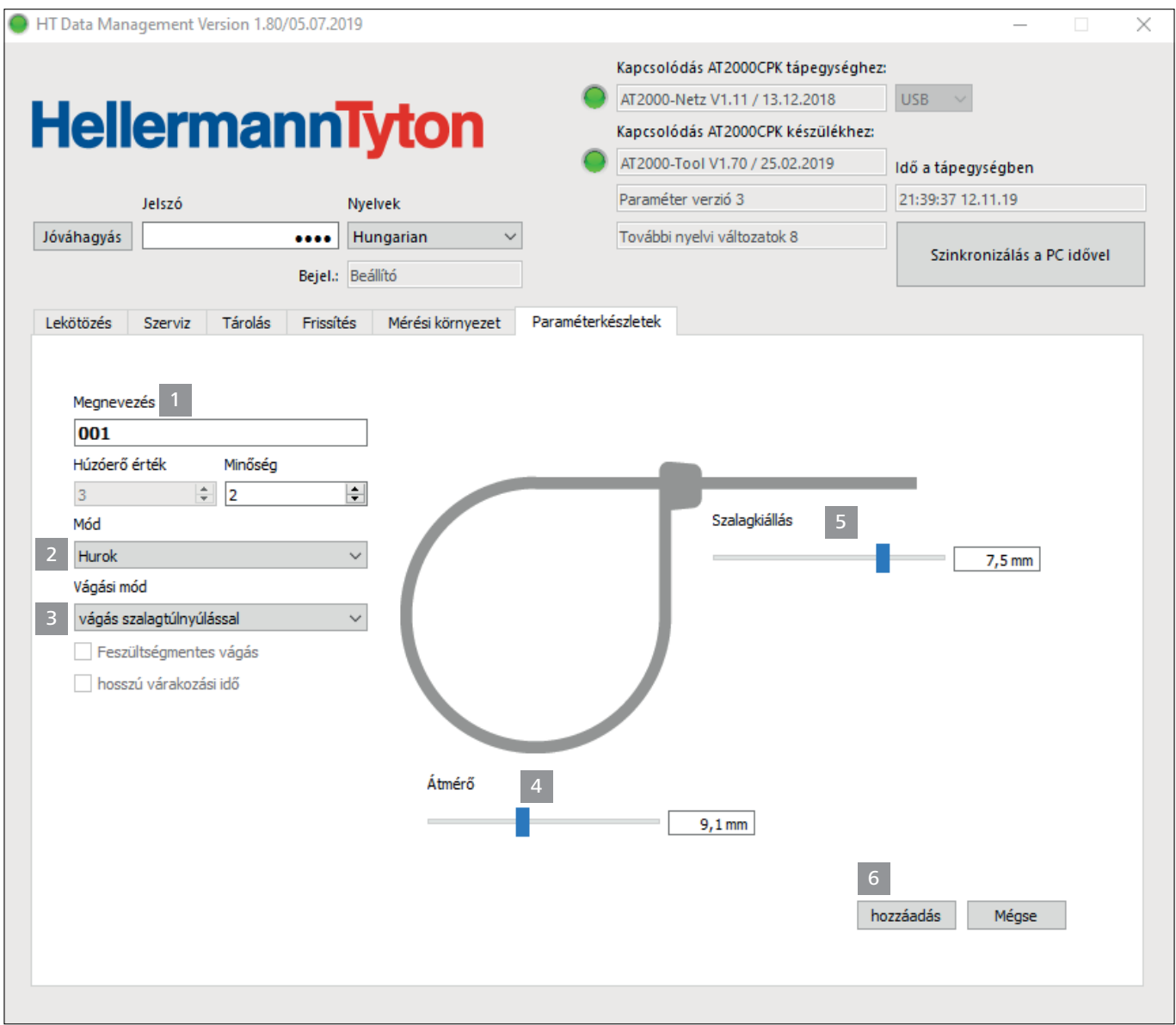

- A Megnevezés 1 mezőben rendelien hozzá egy háromjegyű megnevezést a paraméterkészlethez, pl. "016".
	- Egy megnevezés csak egyszer szerepelhet a rendszerben.
- ▶ Válassza ki a Húzóerő érték és a Minőség kívánt értékét.
- ▶ A Mód 2 legördülő menüben válassza ki a kötegelési mód típusát. Az alábbi beállítások állnak rendelkezésre:
- Húzóerő érték
- Hurok
- f A Vágási mód 3 legördülő menüben válassza ki a vágási mód típusát. Az alábbi beállítások állnak rendelkezésre:
- Szintre vágás
- Vágás szalagkiállással
- Nincs vágás

i

# **HellermannTyton**<sub>28</sub>

- <span id="page-28-0"></span>▶ Érzékeny kötegáru esetén aktiválja a Feszültségmentes vágás opciót.
- ► Ezenkívül aktiválja a Hosszú várakozási idő opciót is.
- ; Ezzel megnövelheti a vágás előtti várakozási időt. Így a lekötözésnek több ideje van a tehermentesülésre.
	- Ha csak a Feszültségmentes vágás opciót aktiválja, akkor a várakozási idő 100 ms, a Hosszú várakozási idő opcióval ezzel szemben 200 ms.
- **z Hurok** módban az Átmérő 4 csúszkával állítsa be a kötegáru átmérőjét.
- A beállított átmérő megjelenik az AT2000 CPK kijelzőjén.
- ▶ A 3 Vágás szalagkiállással vágási módban állítsa be a kiálló kábelkötegelő hosszát a Szalagkiállás csúszkával.
- $\boxtimes$  A beállított szalagkiállás megjelenik az AT2000 CPK kijelzőjén.
- A vágásmentes lekötözéshez válassza a 3 Vágásmentes vágási módot.
- $\blacktriangleright$  A beállítások alkalmazásához kattintson a Jóváhagyás 6 gombra.
- $\boxtimes$  Megjelenik a paraméterkészletek áttekintése, à *["Paraméterkészletek menü", 27. oldal](#page-26-1)*.
- ▶ Szinkronizálja a beállításokat az AT2000 CPK szerszámmal,  $\rightarrow$  "Paraméterkészletek szinkronizálása", *[27. oldal.](#page-26-2)*

# **9.9 Folyamatadatok másolása a CPK tápegységből TUDNIVALÓ**

Az adatátvitel előtt a CPK tápegységet újra kell indítani, máskülönben a CSV-fájl írása hibás lesz, és nem lehet konvertálni.

Adatátvitel közben nem lehet lekötözést végezni.

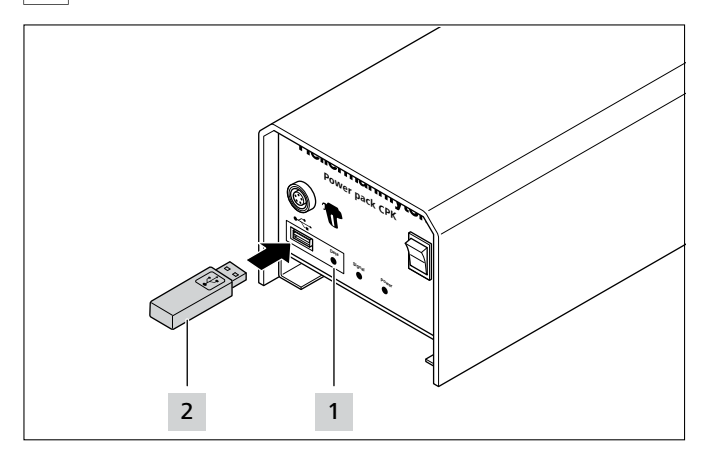

- Kapcsolja ki a CPK tápegységet, majd kapcsolja be újra.
- Válassza le a CPK tápegységet a számítógépről.
- Csatlakoztasson egy pendrive-ot 2 a CPK tápegységhez.

A pendrive-ot FAT32 fájlrendszerre kell formázni.

- $\boxtimes$  Ha a tápegység felismeri a pendrive-ot, a Data 1 LED jelzőlámpa zölden világít.
- $\boxtimes$  Az adatok a pendrive-ra másolódnak.

; A kijelzőn megjelenik egy arra figyelmeztető üzenet, hogy ne kapcsolja ki az AT2000 CPK szerszámot.

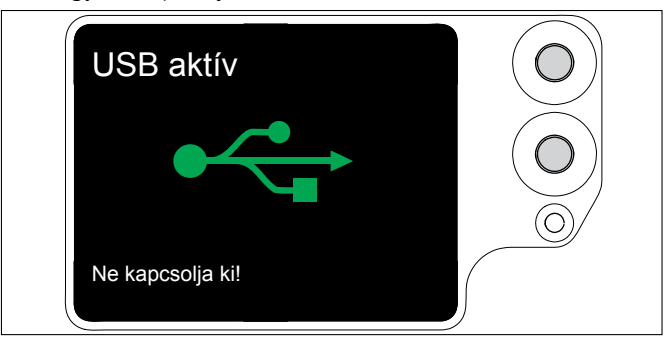

- ⊠ A mentési folyamat közben a Data 1 LED-es jelzőlámpa piros/kék színnel villog.
- ⊠ Amikor befejeződik az adatátvitel, a Data 1 LED-es jelzőlámpa zölden világít.
- $\blacktriangleright$  Húzza ki a pendrive-ot 2.
- A Data 1 LED jelzőlámpa kialszik, és az AT2000 CPK ismét üzemkész.
- Kapcsolja ki a CPK tápegységet, majd kapcsolja be újra.
- Kösse össze a CPK tápegységet a számítógéppel.

# <span id="page-28-1"></span>**10 Hibaelhárítás**

# **10.1 Fontos tudnivalók**

# **VIGYÁZAT**

### **Becsípődés veszélye az összezáródó fogók miatt.**

- f Ne tegye az ujját a felső és az alsó fogó közé, miközben a másik ujja a kioldón van.
- ▶ Az akadályokat mindig a tápegység kikapcsolása után szüntesse meg.

# **VIGYÁZAT**

**Becsípődés veszélye a mozgó/forgó alkatrészek miatt felnyitott szervizfedél esetén.**

- Ne tegye az ujját a dob alá, miközben a másik ujja a kioldón van.
- Az akadályokat mindig a tápegység kikapcsolása után szüntesse meg.

# <span id="page-29-2"></span><span id="page-29-0"></span>**10.2 Reset végrehajtása**

Minden egyes karbantartási munka előtt el kell végezni az AT2000 CPK resetelését.

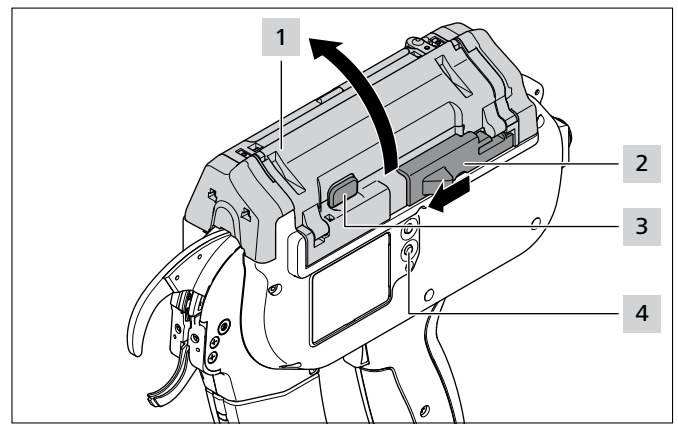

▶ Kapcsolja be az AT2000 CPK szerszámot.

# <span id="page-29-1"></span>**10.3 Kijelzések**

- ▶ Tolja balra a szalagvágó kés működtetőjét 2.
- ▶ Nyomja meg a kapu reteszkioldóját 3.
- $\blacktriangleright$  Nyissa ki a kaput 1.
- f Szükség esetén távolítsa el a szalagmaradékokat.
- $\blacktriangleright$  Nyomja meg a Reset gombot  $\blacktriangleleft$ .
- $\blacktriangleright$  Zárja be a kaput 1.

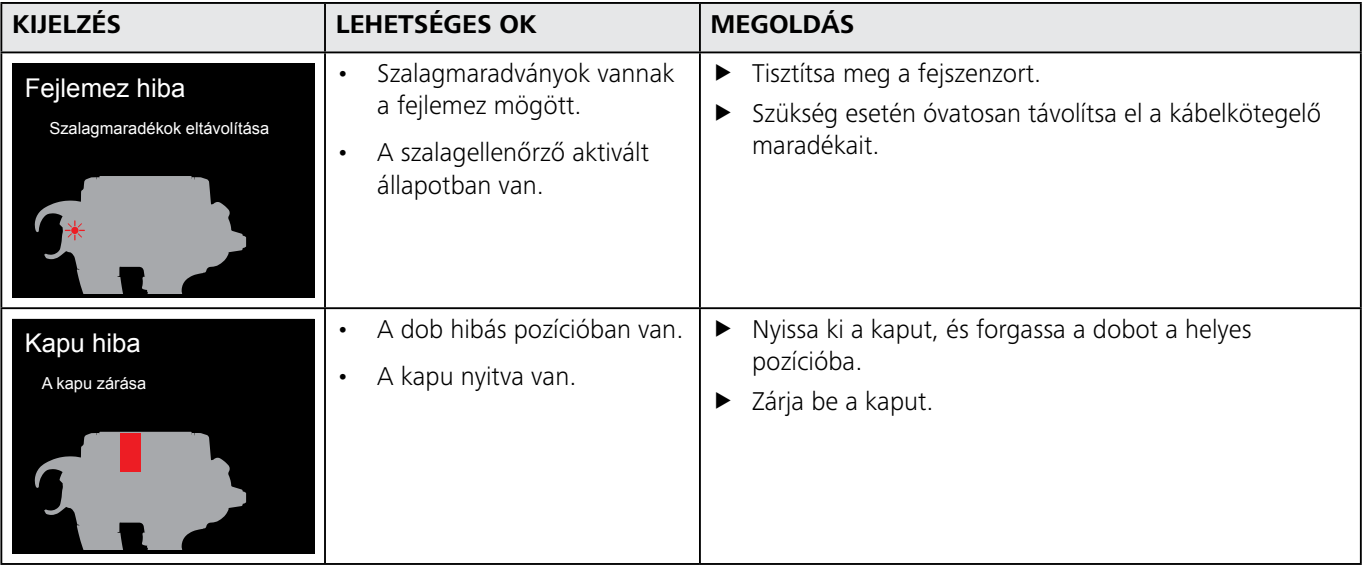

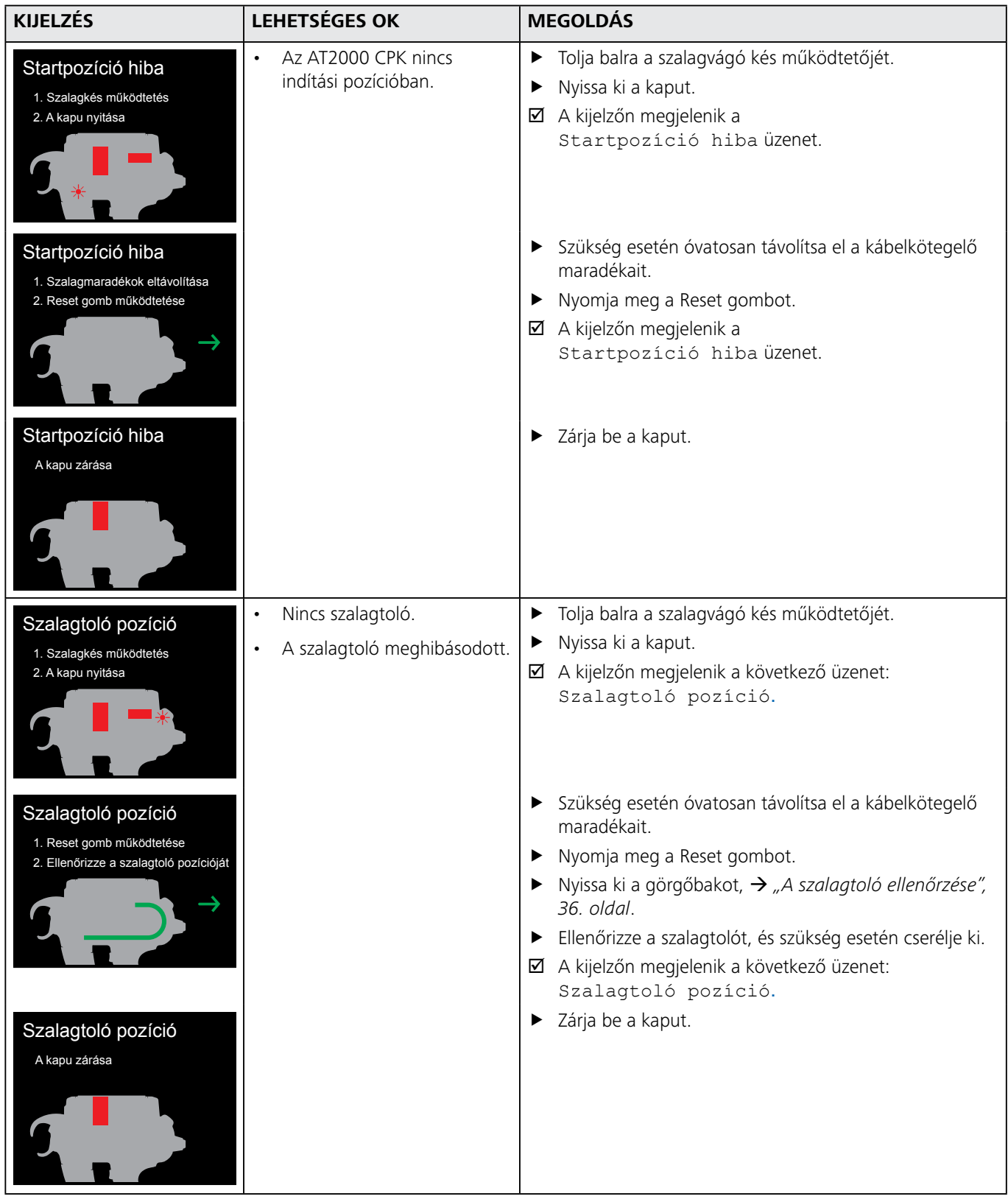

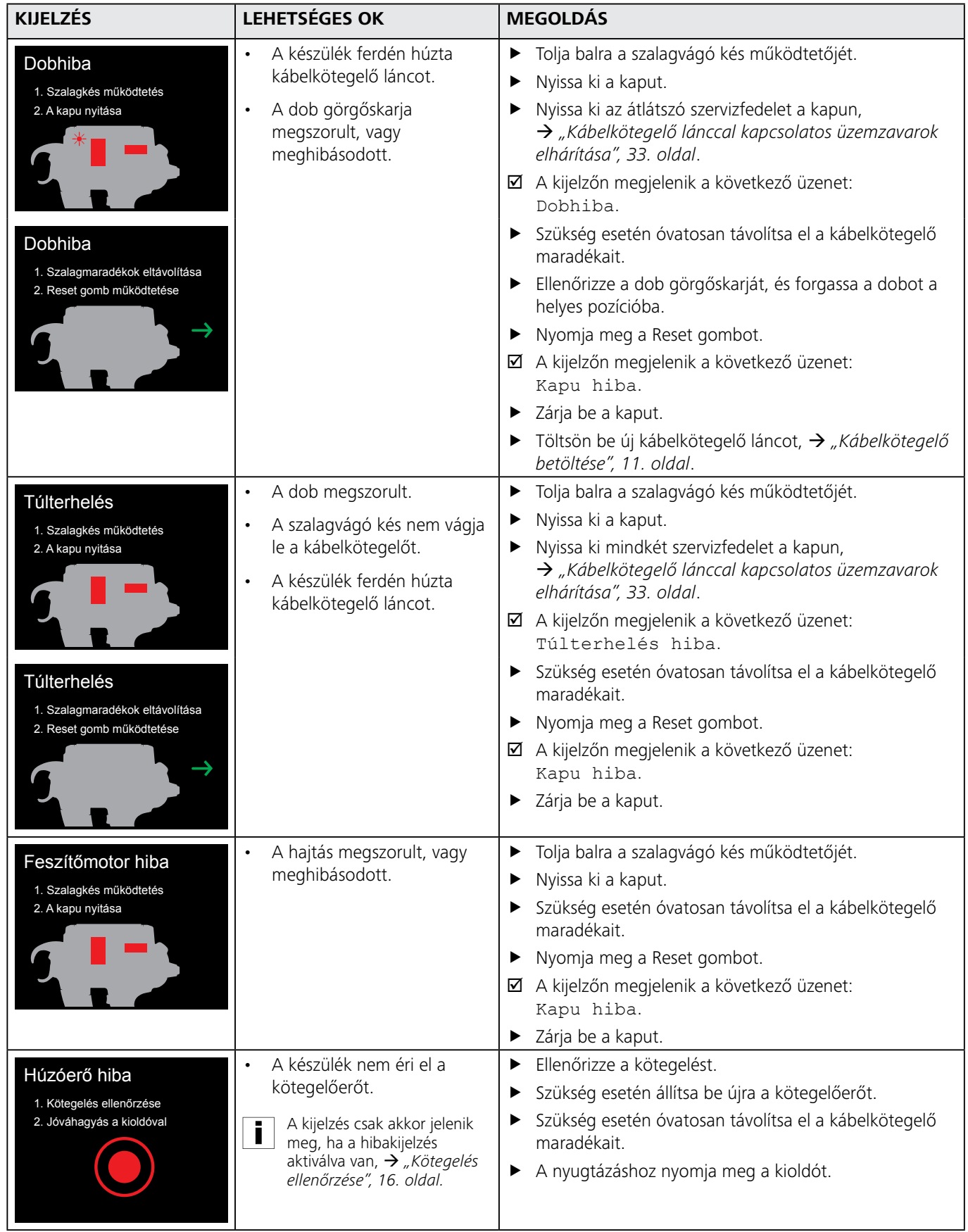

<span id="page-32-0"></span>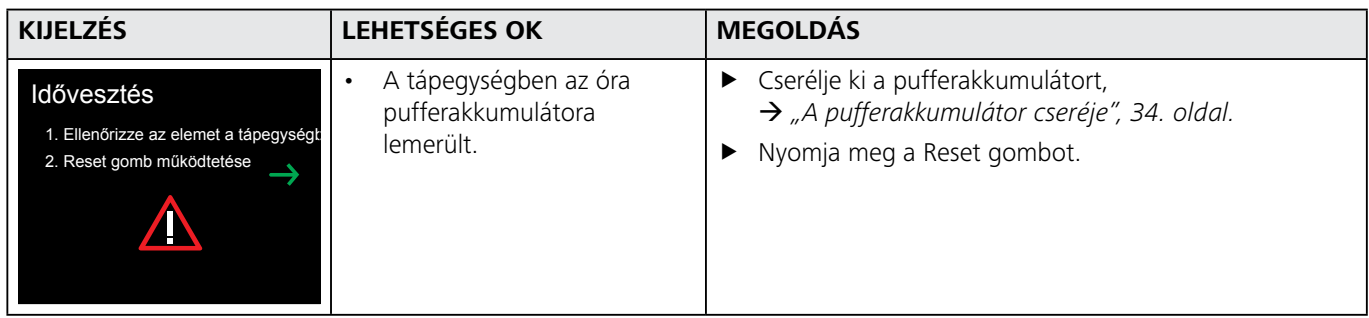

# **10.4 Lehetséges hibák**

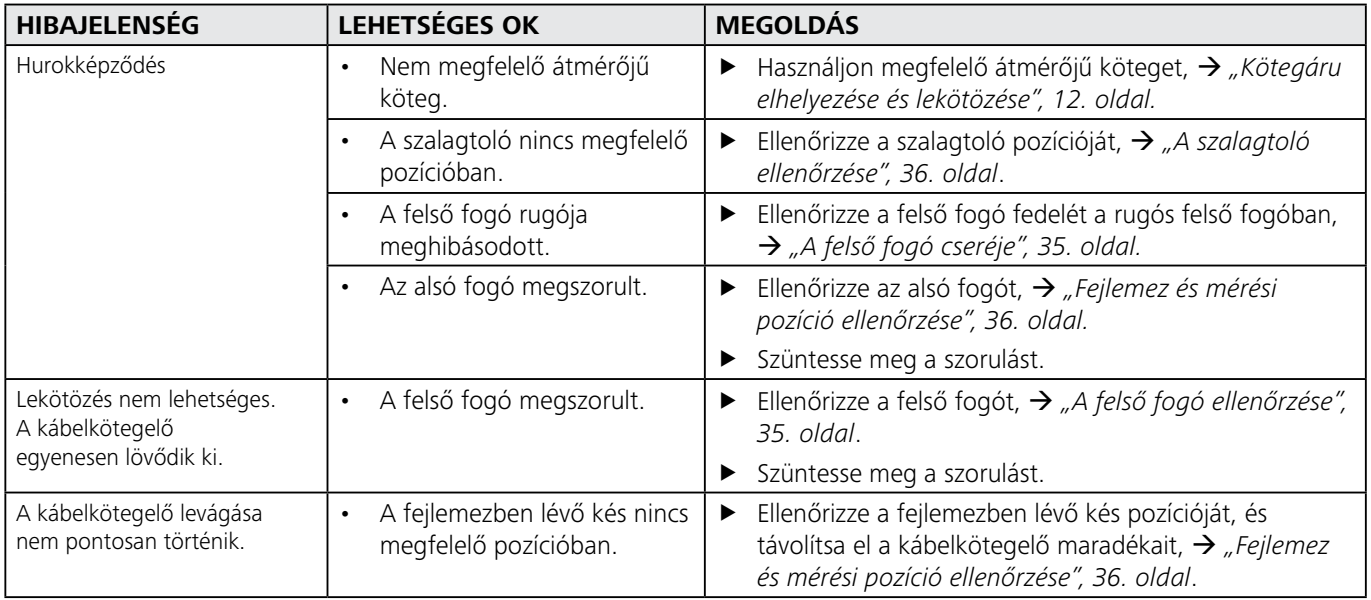

# **10.4.1 Kábelkötegelő lánccal kapcsolatos üzemzavarok elhárítása**

- i
- <span id="page-32-1"></span>Vegye figyelembe a kijelzéseket, à *["Kijelzések", 30. oldal](#page-29-1).*
- **Kapcsolja ki a tápegységet.**

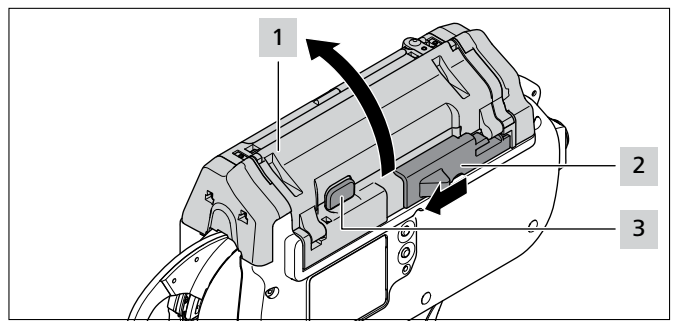

- ▶ Tolja balra a szalagvágó kés működtetőjét 2.
- ▶ Nyomja meg a kapu reteszkioldó gombját 3.
- $\blacktriangleright$  Nyissa ki a kaput 1.

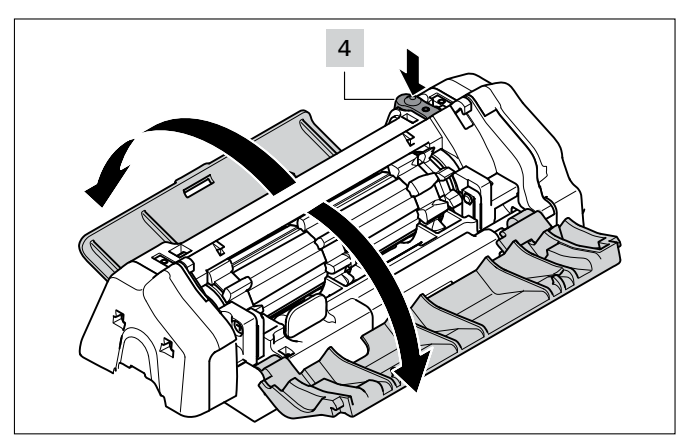

- f Nyomja meg a bal oldali szervizfedél reteszkioldó gombját 4 .
- $\blacktriangleright$  Nyissa ki a bal oldali szervizfedelet.
- **F** Nyissa ki a jobb oldali szervizfedelet.

<span id="page-33-0"></span>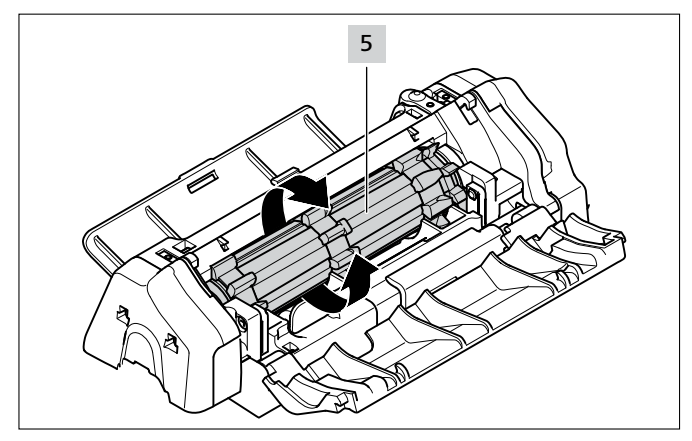

- ▶ Forgassa el a dobot 5 a kapcsolási ellenálláson túlra, és közben távolítsa el a kábelkötegelő maradékait.
- Zárja vissza a jobb és a bal oldali szervizfedelet.
- Kapcsolja be a tápegységet.
- Zárja be a kaput.
- **►** Töltsön be új kábelkötegelő láncot, → "Kábelkötegelő *[betöltése", 11. oldal](#page-10-3)*.

#### **10.4.2 A pufferakkumulátor cseréje**

# <span id="page-33-1"></span>**VESZÉLY**

#### **A feszültség alatt álló alkatrészek közvetlen vagy közvetett megérintésekor veszélyes testáram jön létre.**

Ez áramütéshez, égési sérüléshez vagy halálhoz vezethet.

- ▶ Az elektromos ellátáson és az áramot vezető alkatrészeken csak szakképzett villanyszerelő dolgozhat.
- f Csak eredeti, az előírt áramerősségnek megfelelő biztosítékokat használjon.
- f A meghibásodott elektromos alkatrészeket azonnal cserélje ki.
- $\blacktriangleright$  A karbantartási munkák és a hibaelhárítás megkezdése előtt húzza ki a hálózati csatlakozódugaszt.
- f Rendszeresen ellenőrizze a készülék elektromos berendezését. A hibákat – pl. a meglazult csatlakozókat, ill. megégett kábeleket – azonnal hárítsa el.
- ▶ Kapcsolja ki a tápegységet.
- f Válassza le a hálózati kábelt a villamos hálózatról.

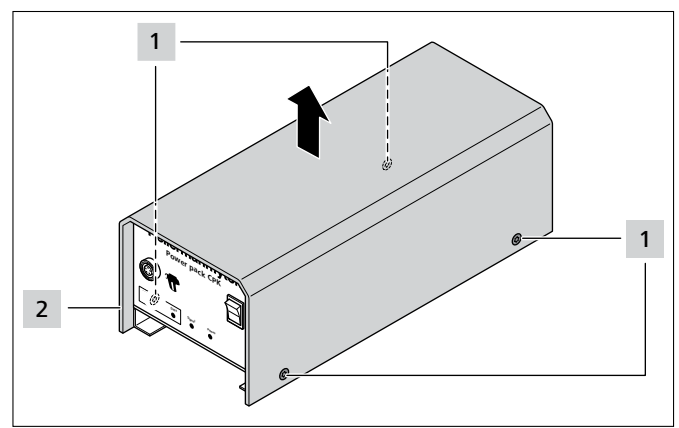

- Távolítsa el a burkolatcsavarokat 1.
- Vegye le a burkolatot 2 a tápegységről.

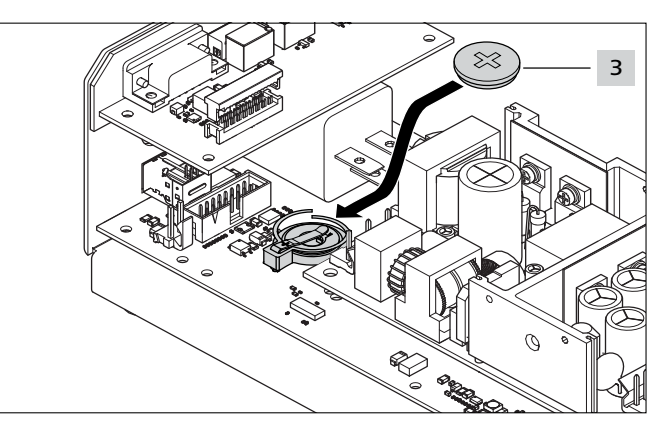

- ▶ Cserélje ki a pufferakkumulátort 3.
- A pufferakkumulátor típusához,  $\rightarrow$  *""Power pack CPK" [tápegység", 38. oldal](#page-37-1)*
- ► Helyezze fel a burkolatot 2, és húzza meg a burkolatcsavarokat 1.
- $\blacktriangleright$  Állítsa be a dátumot és az időt,  $\rightarrow$  "*Dátum*/Idő", *[16. oldal](#page-15-1)*.

# **11 Karbantartás**

# **11.1 Fontos tudnivalók**

A biztonságos működés biztosítása érdekében a készüléket rendszeres karbantartásnak kell alávetni, à *["Karbantartási terv", 35. oldal](#page-34-3)*.

# **VIGYÁZAT**

#### **Becsípődés veszélye az összezáródó fogók miatt.**

- f Ne tegye az ujját a felső és az alsó fogó közé, miközben a másik ujja a kioldón van.
- f A karbantartási munkákat mindig a tápegység kikapcsolása után hajtsa végre.

# **VIGYÁZAT**

Becsípődés veszélye a mozgó/forgó alkatrészek miatt felnyitott szervizfedél esetén.

- Ne tegye az ujját a dob alá, miközben a másik ujja a kioldón van.
- f A karbantartási munkákat mindig a tápegység kikapcsolása után hajtsa végre.

# **11.2 Tartozékok és extrák**

Tartozékok és extrák közvetlenül a HellermannTyton képviseletektől szerezhetők be,

à *külön pótalkatrészjegyzék.*

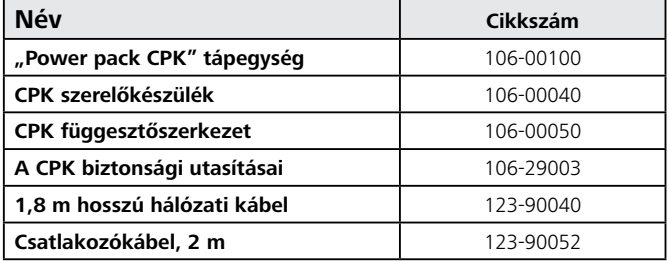

# **HellermannTyton**<sub>34</sub>

# <span id="page-34-0"></span>**11.3 Szerviz a gyártó által**

Az AT2000 CPK karbantartását évente vagy kb. 1 millió kötegelés után ajánlott a HellermannTyton céggel elvégeztetni. Ennek során ellenőrizzük és frissítjük az AT2000 CPK készüléket.

<span id="page-34-3"></span>**11.4 Karbantartási terv**

Az egyes országokban található szervizek elérhetősége megtalálható a következő weboldalon: [www.HellermannTyton.com](http://www.HellermannTyton.com)

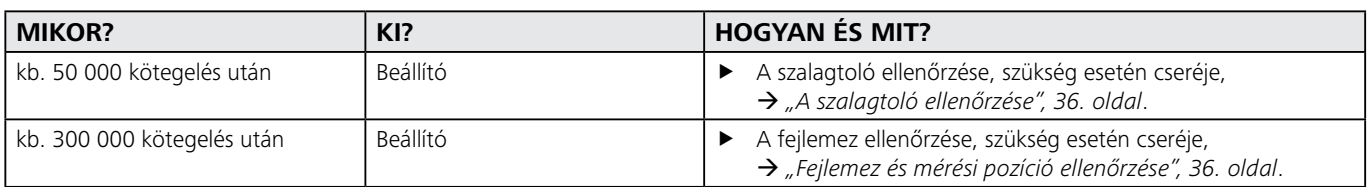

# **11.5 Javítás**

# **TUDNIVALÓ**

Minden karbantartási munka előtt hajtson végre resetelést, à *["Reset végrehajtása", 30. oldal](#page-29-2).*

# <span id="page-34-2"></span>**11.5.1 A felső fogó ellenőrzése**

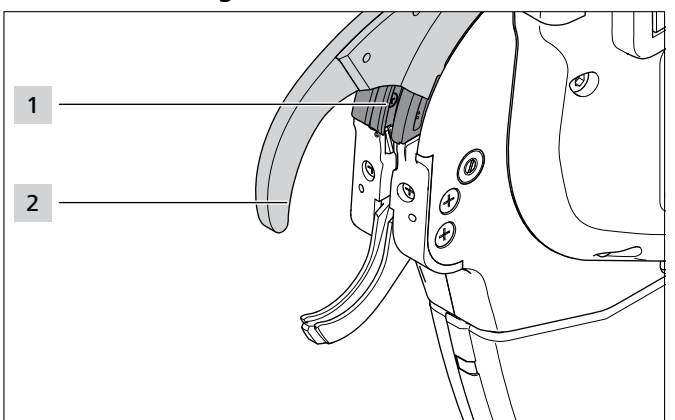

- Ellenőrizze a felső fogó 2 és a felső fogóvezető 1 kopását és törését.
- **►** Szükség esetén cserélje ki a felső fogót, → "A felső fogó *[cseréje", 35. oldal](#page-34-1)*.

# <span id="page-34-1"></span>**11.5.2 A felső fogó cseréje**

Kapcsolja ki a tápegységet.

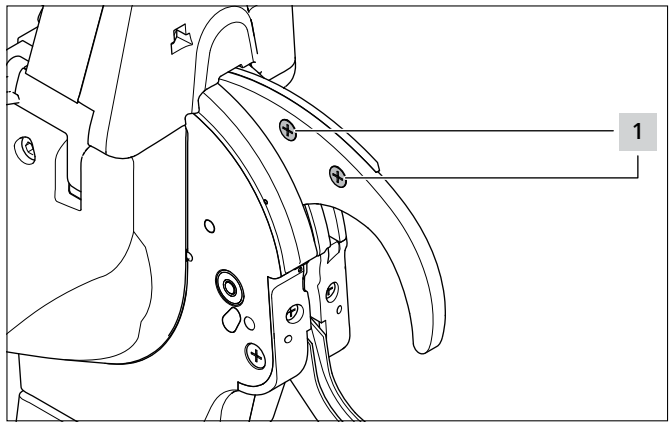

Távolítsa el a csavarokat 1.

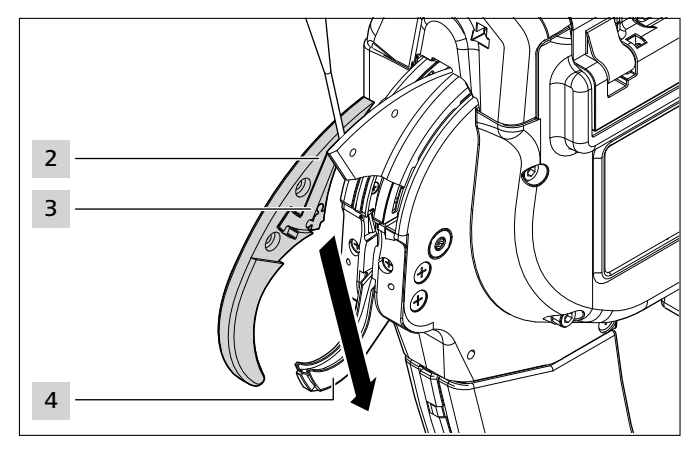

- f Nyissa szét a felső fogót 2 egy csavarhúzó segítségével (kb. 3 mm).
- f Húzza le lefelé oldalirányban a felső fogót 2 az alsó fogó 4 előtt.
- Kihúzáskor tartsa erősen a rugót 3.

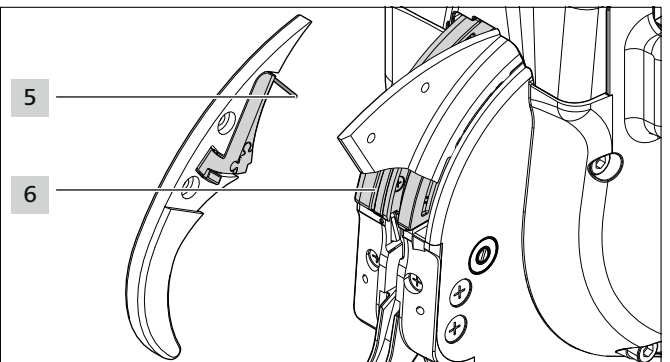

- Ellenőrizze a rugó 5, a felső fogó fedele 3 és a felső fogóvezető 6 kopását és törését.
- ▶ Helyezze be az új felső fogót 2 a vezetőbe 6 az alsó fogó 4 előtt.
- Behelyezéskor tartsa erősen a rugót 5 a felső fogóvezetővel 3 . Ügyeljen a rugó 5 megfelelő helyzetére.
- Húzza meg a csavarokat 1.

# <span id="page-35-2"></span><span id="page-35-0"></span>**11.5.3 Fejlemez és mérési pozíció ellenőrzése**

**Kapcsolja ki a tápegységet.** 

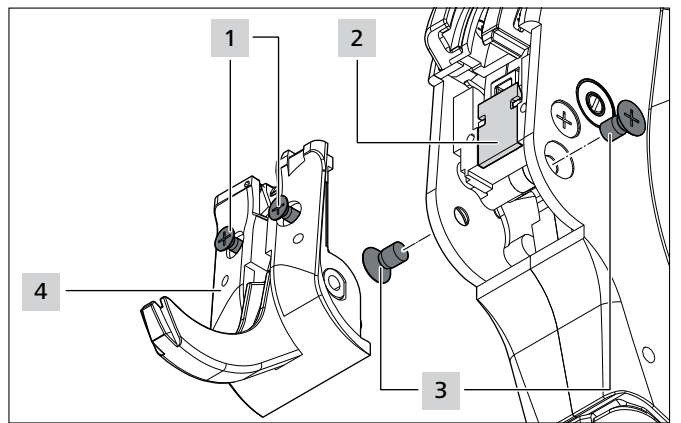

- Távolítsa el a csavarokat 3.
- Oldja ki a csavarokat 1.

# **VIGYÁZAT**

Vágásveszély. A kés nagyon éles.

- **F** Soha ne érintse meg a vágóélt.
- Óvatosan vegye ki a fejlemezt 4 az alsó fogóval együtt.
- Vegye ki a vágókést 2.
- Szükség esetén cserélje ki a vágókést 2.
- f Távolítsa el a kábelkötegelő maradványokat.
- $\blacktriangleright$  Tisztítsa meg a feszítőkereket és a hulladékcsatornát sűrített levegővel.
- f Helyezze be vágókést 2 a vájatba a **vágóéllel befelé**.
- Helyezze be a fejlemezt 5 az alsó fogóval együtt.
- Húzza meg a csavarokat 1.
- Helyezze be a csavarokat 3, és húzza meg őket.

# <span id="page-35-1"></span>**11.5.4 A szalagtoló ellenőrzése**

Kapcsolja ki a tápegységet.

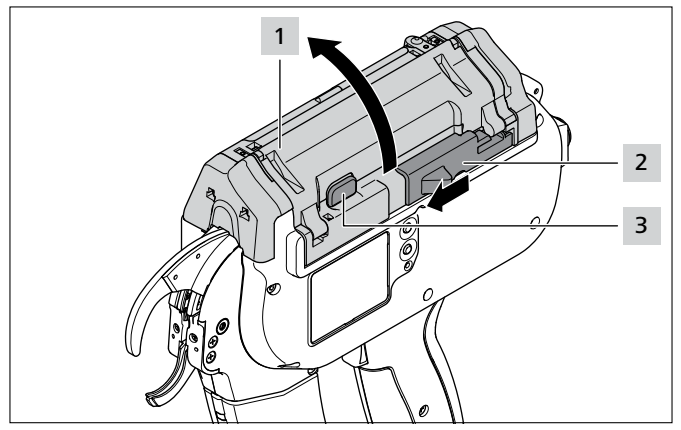

- f Tolja balra a szalagvágó kés működtetőjét 2 .
- Nyomja meg a kapu reteszkioldó gombját 3.
- Nyissa ki a kaput 1.

**11.5.5 A szalagtoló cseréje**

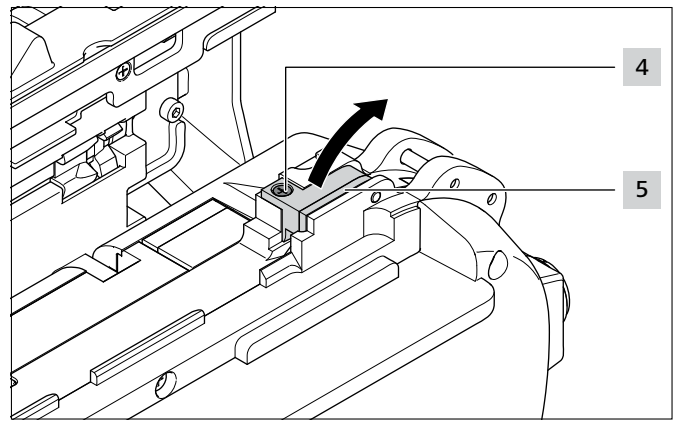

- Távolítsa el a csavart 4.
- Tolja fel a görgőbakot 5.

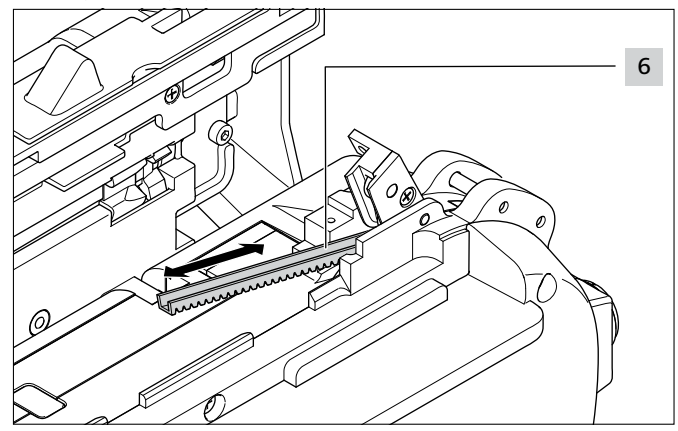

- Cserélje ki a meghibásodott szalagtolót 6.
- ☑ A szalagtoló fogazata lefelé néz.
	- A szalagtoló mindkét irányban behelyezhető.

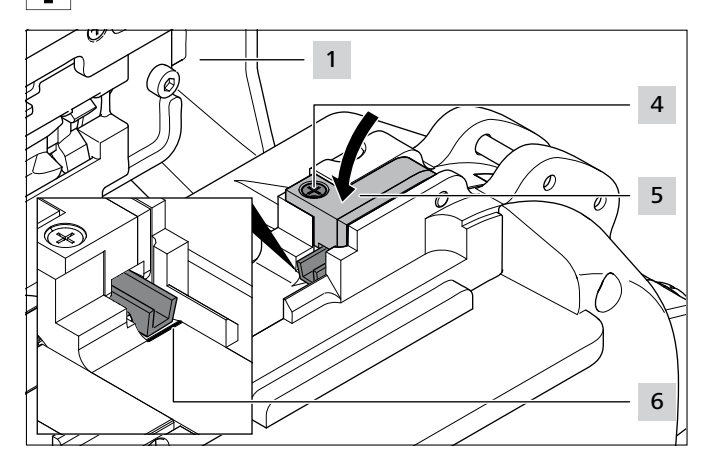

Tolja be a szalagtolót a jelölésig 6.

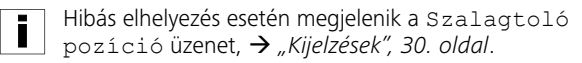

- Zárja be a görgőbakot 5.
- Húzza meg a csavart 4.
- Zárja be a kaput 1.

# <span id="page-36-0"></span>**12 Műszaki adatok**

# **12.1 AT2000 CPK szerszám**

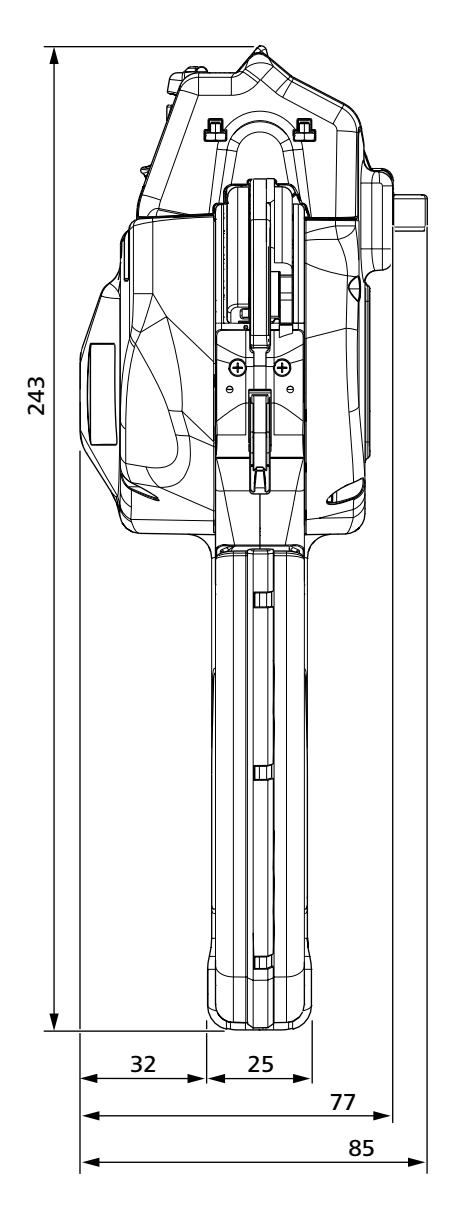

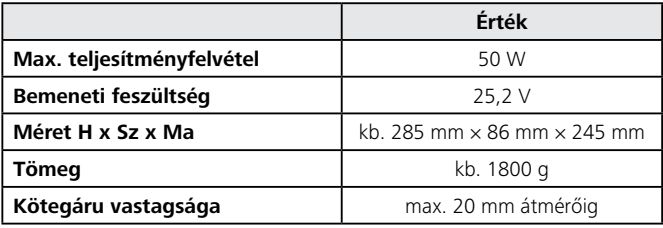

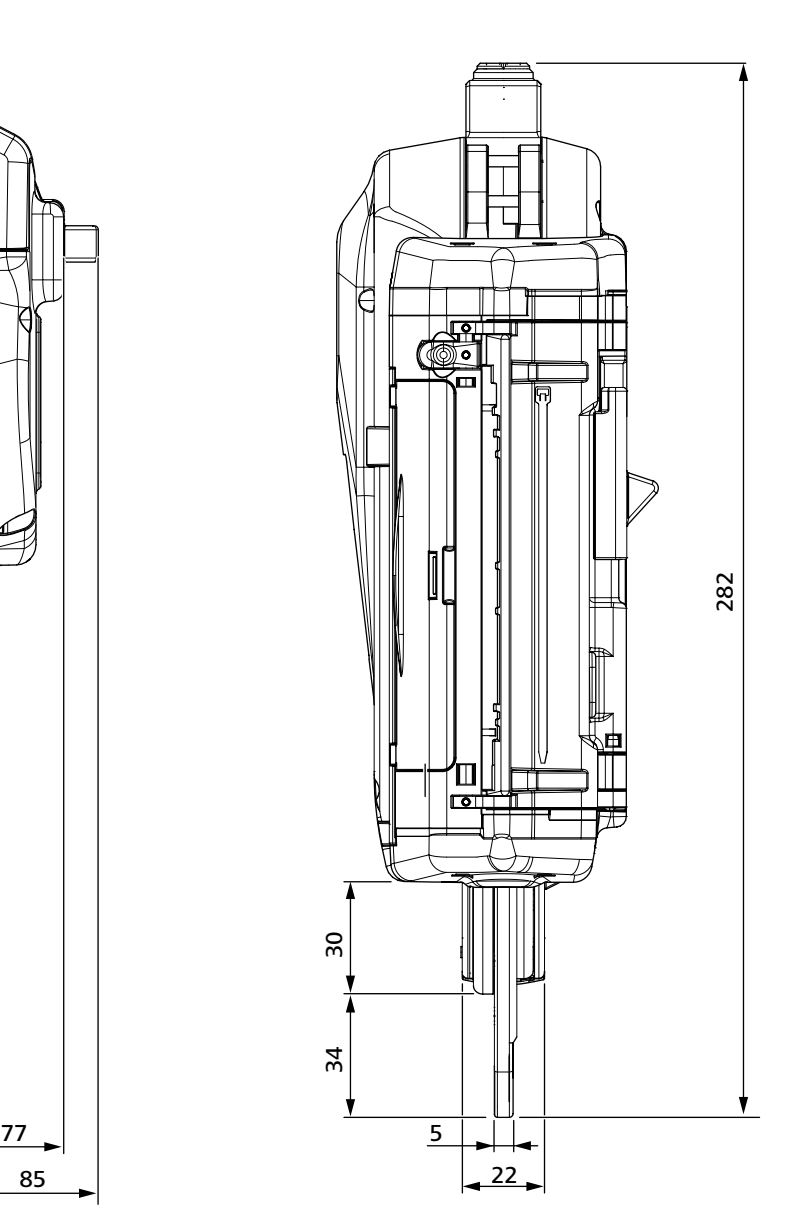

### <span id="page-37-0"></span>**12.2 "Power pack CPK" tápegység**

<span id="page-37-1"></span>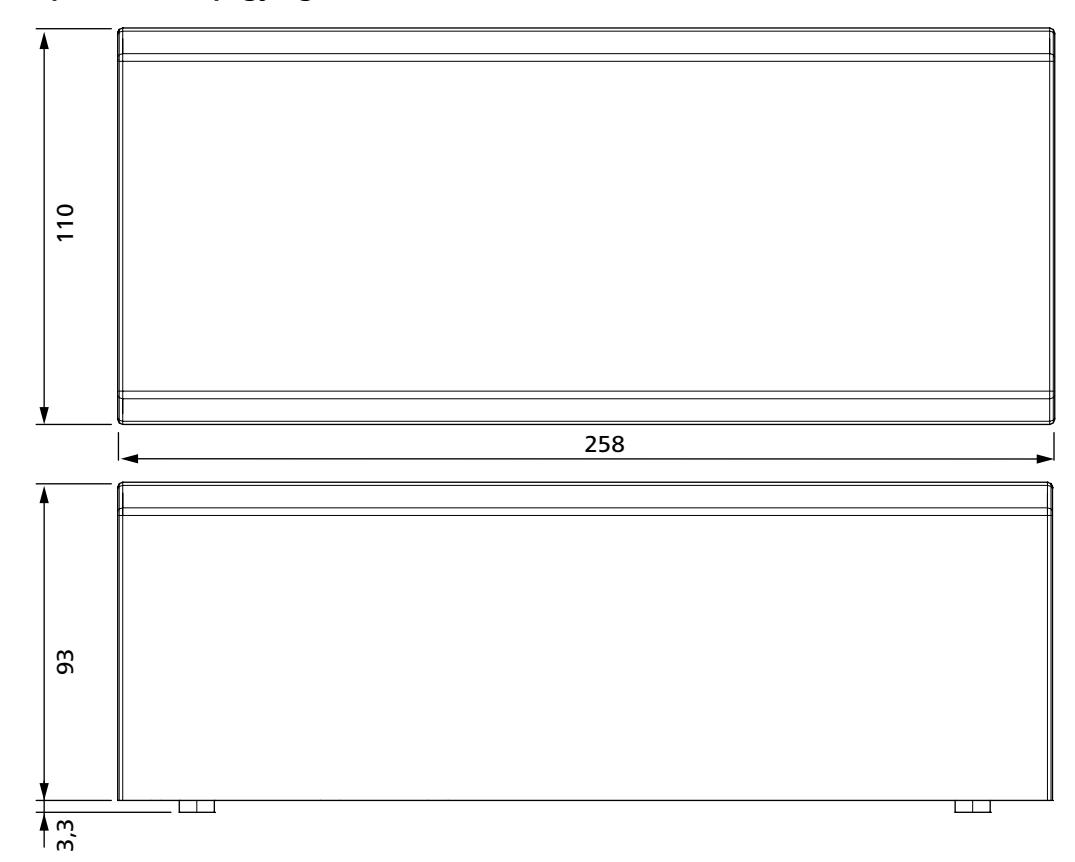

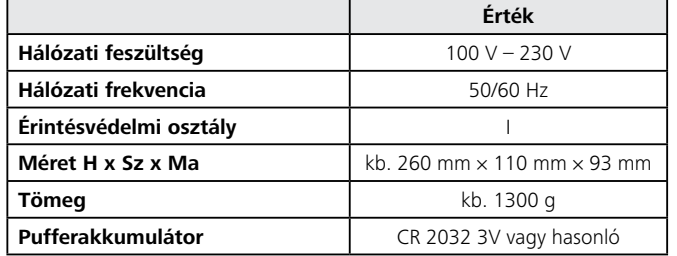

# **12.3 Zajra és rezgésszintre vonatkozó információ**

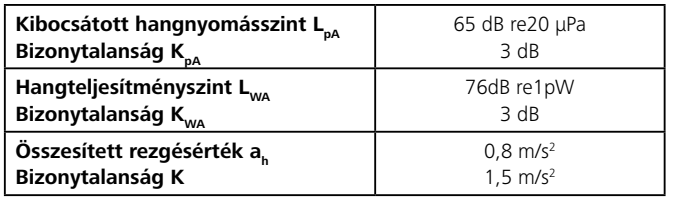

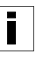

A megadott rezgésszint mérése az EN 60745-1:2009 szabványban előírt mérési eljárással történt, és felhasználható a készülék összehasonlítására.

A megadott rezgésérték az elektromos szerszám tervezett alkalmazására vonatkozik, azonban eltérő használat vagy elégtelen karbantartás esetén a tényleges érték eltérő lehet.

A meghatározott munkaidőre vonatkozó rezgésterhelés pontos meghatározásához azokat az időket is figyelembe kell venni, amikor a készülék kikapcsolt állapotban van, vagy ugyan működik, de nincs használatban. Ez jelentősen csökkenti a teljes munkaidőre vetített rezgésterhelést.

- ▶ Tegyen további biztonsági intézkedéseket a kezelő rezgések hatásával szembeni védelmére, pl.:
- elektromos és betétszerszámok karbantartása
- a kéz melegen tartása
- a munkafolyamatok megszervezése

# <span id="page-38-0"></span>**13 Megfelelőségi nyilatkozatok**

# **13.1 Autotoolsystem AT2000 CPK**

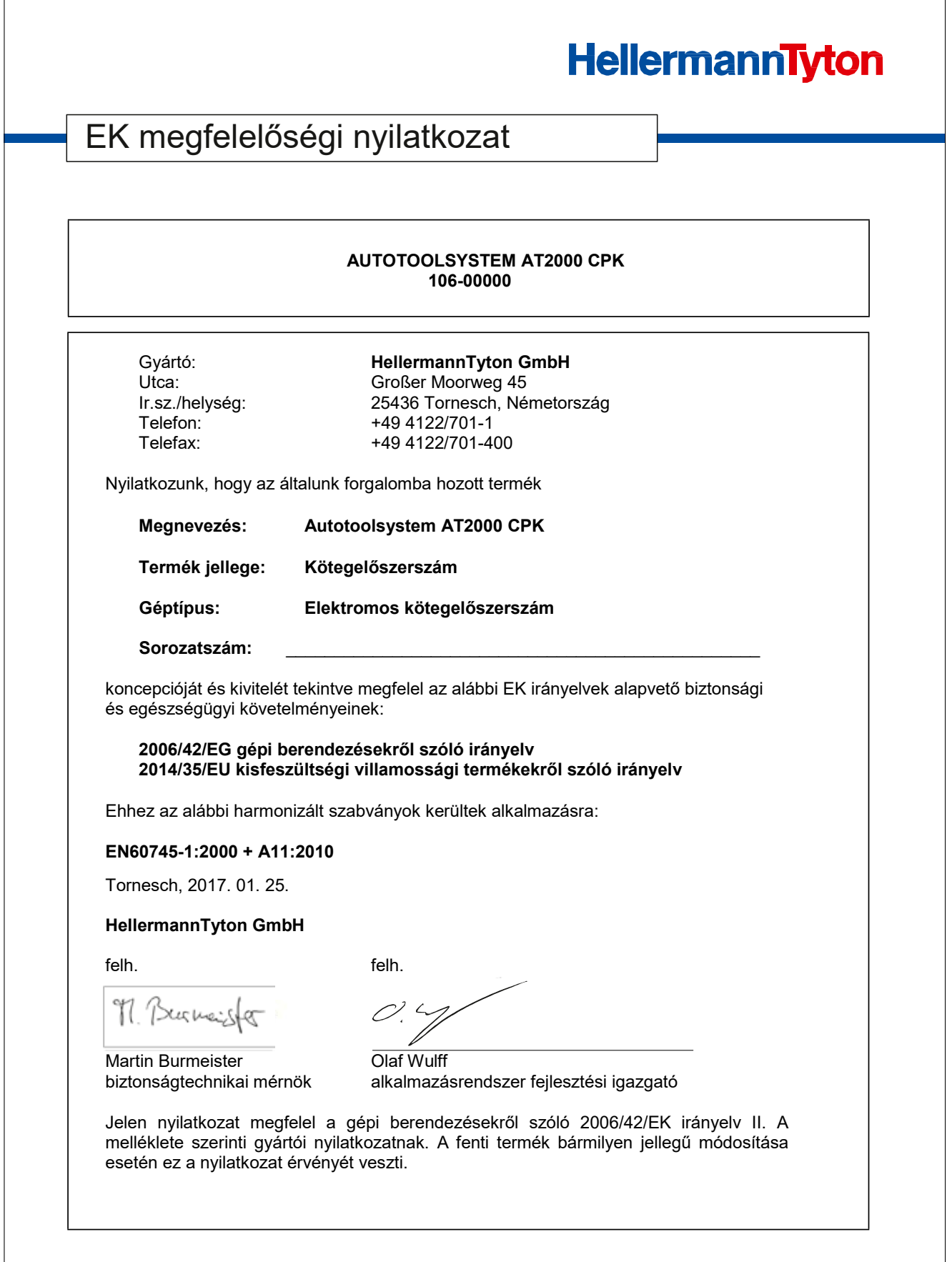

# <span id="page-39-0"></span>**13.2 Power pack CPK**

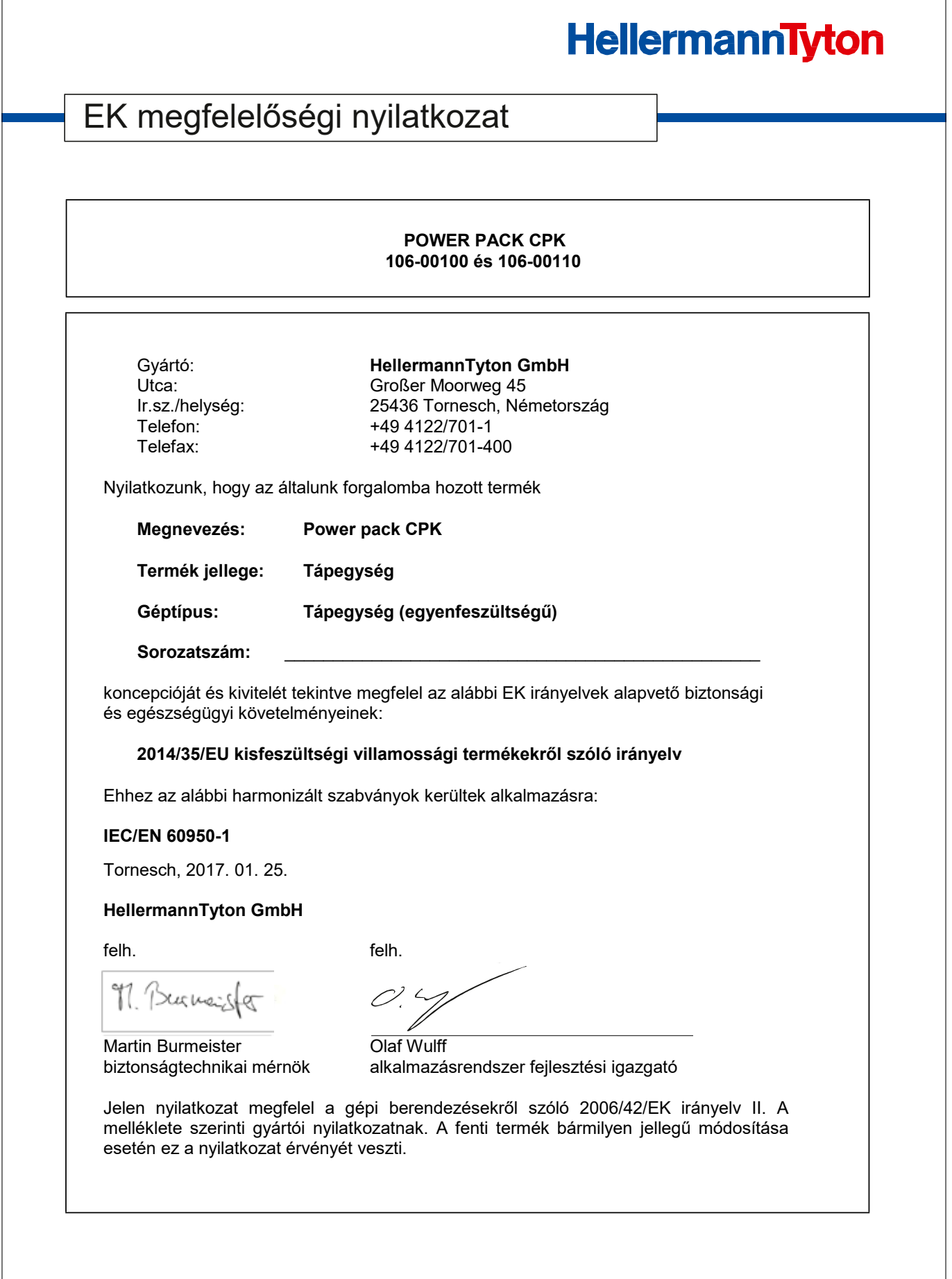

# HellermannTyton operates globally in 37 countries

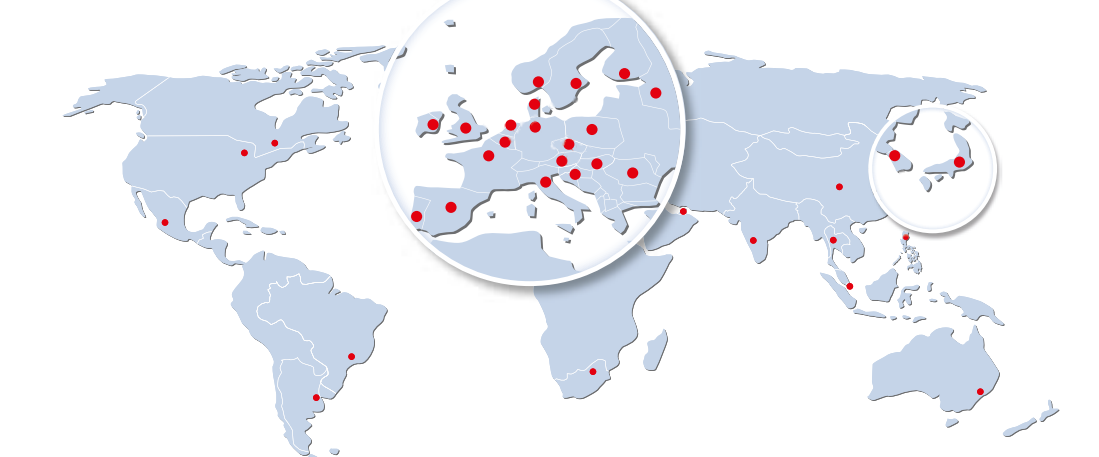

#### **Europe**

**HellermannTyton GmbH – Austria** Rennbahnweg 65 1220 Vienna Tel.: +43 12 59 99 55-0 Fax: +43 12 59 99 11 Email: office@HellermannTyton.at www.HellermannTyton.at

**HellermannTyton – Bulgaria**<br>Email: officeBG@HellermannTyton.at www.HellermannTyton.at

**HellermannTyton – Czech Republic** Email: officeCZ@HellermannTyton.at<br>www.HellermannTyton.cz

**HellermannTyton – Denmark** Industrivej 44A, 1. 4000 Roskilde Tel.: +45 702 371 20 Fax: +45 702 371 21 Email: htdk@HellermannTyton.dk www.HellermannTyton.dk

**HellermannTyton – Finland** Äyritie 12 B 01510 Vantaa Tel.: +358 9 8700 450 Fax: +358 9 8700 4520 Email: myynti@HellermannTyton.fi www.HellermannTyton.fi

**HellermannTyton S.A.S. – France** 2 rue des Hêtres - CS 80543 78197 Trappes Cedex Tel.: +33 1 30 13 80 00 Fax: +33 1 30 13 80 60 Email: info@HellermannTyton.fr www.HellermannTyton.fr

**HellermannTyton GmbH – Germany**

Großer Moorweg 45 25436 Tornesch Tel.: +49 4122 701-0 Fax: +49 4122 701-400 Email: info@HellermannTyton.de www.HellermannTyton.de

**HellermannTyton KFT – Hungary** Kisfaludy u. 13 1044 Budapest Tel.: +36 1 369 4151 Fax: +36 1 369 4151 Email: officeHU@HellermannTyton.at<br>www.HellermannTyton.hu

**HellermannTyton Ltd – Ireland** Unit A5 Cherry Orchard Business Park Ballyfermot, Dublin 10 Tel.: +353 1 626 8267 Fax: +353 1 626 8022 Email: sales@HellermannTyton.ie www.HellermannTyton.co.uk

**HellermannTyton S.r.l. – Italy** Via Visco, 3/5 35010 Limena (PD) Tel.: +39 049 767 870 Fax: +39 049 767 985 Email: info@HellermannTyton.it www.HellermannTyton.it

# **HellermannTyton B.V. – Belgium/Netherlands**

Vanadiumweg 11-C 3812 PX Amersfoort Tel.: +31 33 460 06 90 Fax: +31 33 460 06 99 Email (NL): info@HellermannTyton.nl Email (BE): info@HellermannTyton.be www.HellermannTyton.nl www.HellermannTyton.be

**HellermannTyton AS – Norway** Nils Hansens vei 13 0667 Oslo Tel.: +47 23 17 47 00 Fax: +47 22 97 09 70 Fax: ++7 22 37 33 73<br>Email: firmapost@HellermannTyton.no www.HellermannTyton.no

**HellermannTyton Sp. z o.o. – Poland** Kotunia 111 62-400 Słupca Tel.: +48 63 2237 111 Fax: +48 63 2237 110 Email: info@HellermannTyton.pl www.HellermannTyton.pl

**HellermannTyton – Romania**<br>Email: officeRO@HellermannTyton.at www.HellermannTyton.at

**OOO HellermannTyton – Russia** 40/4, Pulkovskoe road BC Technopolis Pulkovo, office A 8081<br>196158, St. Petersburg Tel.: +7 812 386 00 09 Fax: +7 812 386 00 08 Email: info@HellermannTyton.ru www.Hellermanntyton.ru

**HellermannTyton – Slovenia** Branch Office Ljubljana<br>Podružnica Ljubljana, Ukmarjeva 2 1000 Ljubljana Tel.: +386 1 433 70 56 Fax: +386 1 433 63 21 Email: officeSl@HellermannTyton.at<br>www.HellermannTyton.si

**HellermannTyton España s.l. – Spain / Portugal**

da. de la Industria 37 2° 2 28108 Alcobendas, Madrid Tel.: +34 91 661 2835 Fax: +34 91 661 2368 Email: HellermannTyton@HellermannTyton.es www.HellermannTyton.es

**HellermannTyton AB – Sweden** Isafjordsgatan 5 16440 Kista Tel.: +46 8 580 890 00 Fax: +46 8 580 348 02 Email: kundsupport@HellermannTyton.se www.HellermannTyton.se

**HellermannTyton Engineering GmbH – Turkey**<br>Saray Mah Dr. Adnan Büyükdeniz Cad. No:4<br>Akkom Office Park 2. Blok Kat: 10 34768 Ümraniye-İstanbul Tel.: +90 216 687 03 40 Fax: +90 216 250 32 32 Email: info@HellermannTyton.com.tr www.HellermannTyton.com.tr

# **HellermannTyton Ltd – UK**

William Prance Road Plymouth International Medical and Technology Park Plymouth, Devon PL6 5WR Tel.: +44 1752 701 261 Fax: +44 1752 790 058 Email: info@HellermannTyton.co.uk www.HellermannTyton.co.uk

**HellermannTyton Ltd – UK**  $\frac{N}{N}$ Sharston Green Business Park 1 Robeson Way Altrincham Road, Wythenshawe Manchester M22 4TY Tel: +44 161 947 2200 Fax: +44 161 947 2220 Email: sales@HellermannTyton.co.uk www.HellermannTyton.co.uk

**HellermannTyton Ltd – UK**  $\frac{N}{N}$ Cley Road, Kingswood Lakeside Cannock, Staffordshire WS11 8AA Tel.: +44 1543 728282 Fax: +44 1543 728284 Email: info@Hellermanntyton.co.uk www.HellermannTyton.co.uk

**HellermannTyton Data Ltd – UK** Waterside House, Edgar Mobbs Way Northampton NN5 5JE Tel.: +44 1604 707 420 Fax: +44 1604 705 454 Email: sales@htdata.co.uk www.htdata.co.uk

#### **Middle East**

**HellermannTyton – UAE** Email: info@HellermannTyton.ae www.HellermannTyton.ae

#### **North America**

**HellermannTyton – Canada**<br>Tel.: +1 905 726 1221<br>Fax: +1 905 726 8538 Email: sales@HellermannTyton.ca www.HellermannTyton.ca

**HellermannTyton – Mexico** Tel.: +52 333 133 9880 Fax: +52 333 133 9861 Email: info@HellermannTyton.com.mx www.HellermannTyton.com

٣S **HellermannTyton – USA**<br>Tel.: +1 414 355 1130<br>Fax: +1 414 355 7341 Email: corp@htamericas.com www.HellermannTyton.com

#### **South America**

**HellermannTyton – Argentina**  $\bullet$ Tel.: +54 11 4754 5400 Fax: +54 11 4752 0374 Email: ventas@HellermannTyton.com.ar www.HellermannTyton.com.ar

**HellermannTyton – Brazil**  $\bullet$ Tel.: +55 11 4815 9000 Fax: +55 11 4815 9030 Email: vendas@HellermannTyton.com.br www.HellermannTyton.com.br

#### **Asia-Pacific**

**HellermannTyton – Australia** Tel.: +61 2 9525 2133 Fax: +61 2 9526 2495 Email: cservice@HellermannTyton.com.au www.HellermannTyton.com.au

> **HellermannTyton – China** Tel.: +86 510 8528 2536 Fax: +86 510 8528 2731 Email: cservice@HellermannTyton.com.cn www.HellermannTyton.com.cn

**HellermannTyton – Hong Kong** Tel.: +852 2831 9090 Fax: +852 2832 9381 Email: cservice@HellermannTyton.com.hk www.HellermannTyton.com.sg

**HellermannTyton – India** Tel.: +91 120 413 3384 Email: cservice@HellermannTyton.co.in www.HellermannTyton.co.in

**HellermannTyton – Japan** Tel.: +81 3 5790 3111 Fax: +81 3 5790 3112 Email: mkt@hellermanntyton.co.jp www.HellermannTyton.co.jp

**Figure 1** HellermannTyton – Republic of Korea Tel.: +82 32 833 8012 Fax: +82 32 833 8013 Email: cservice@HellermannTyton.co.kr www.HellermannTyton.co.kr

**HellermannTyton – Philippines** Tel.: +63 2 752 6551 Fax: +63 2 752 6553 Email: cservice@HellermannTyton.com.ph www.HellermannTyton.com.ph

> **HellermannTyton – Singapore** Tel.: +65 6 586 1919 Fax: +65 6 752 2527 Email: cservice@HellermannTyton.sg www.HellermannTyton.com.sg

**HellermannTyton – Thailand** Tel.: +662 237 6702 / 266 0624 Fax: +662 266 8664 Email: cservice@HellermannTyton.co.th www.HellermannTyton.com.sg

#### **Africa**

**HellermannTyton – South Africa** Tel.: +27 11 879 6600 Fax: +27 11 879 6603 Email: jhb.sales@Hellermann.co.za www.HellermannTyton.co.za